## МІНІСТЕРСТВО ОСВІТИ І НАУКИ УКРАЇНИ Тернопільський національний економічний університет Факультет комп'ютерних інформаційних технологій Кафедра комп'ютерних наук

# КОМАР Дмитро Вікторович

# Додаток для перегляду оцінок студентів ТНЕУ для IOS/ IOS application for viewing marks of TNEU students

напрям підготовки: 6.050103 - Програмна інженерія фахове спрямування - Програмне забезпечення систем

Бакалаврська дипломна робота

Виконав студент групи ПЗС-41 Д. В. Комар

Науковий керівник: к.т.н., доцент СПІЛЬЧУК В.М.

Бакалаврську дипломну роботу допущено до захисту:

 $20$  p.

Завідувач кафедри А. В. Пукас

ТЕРНОПІЛЬ - 2016

# 3MICT

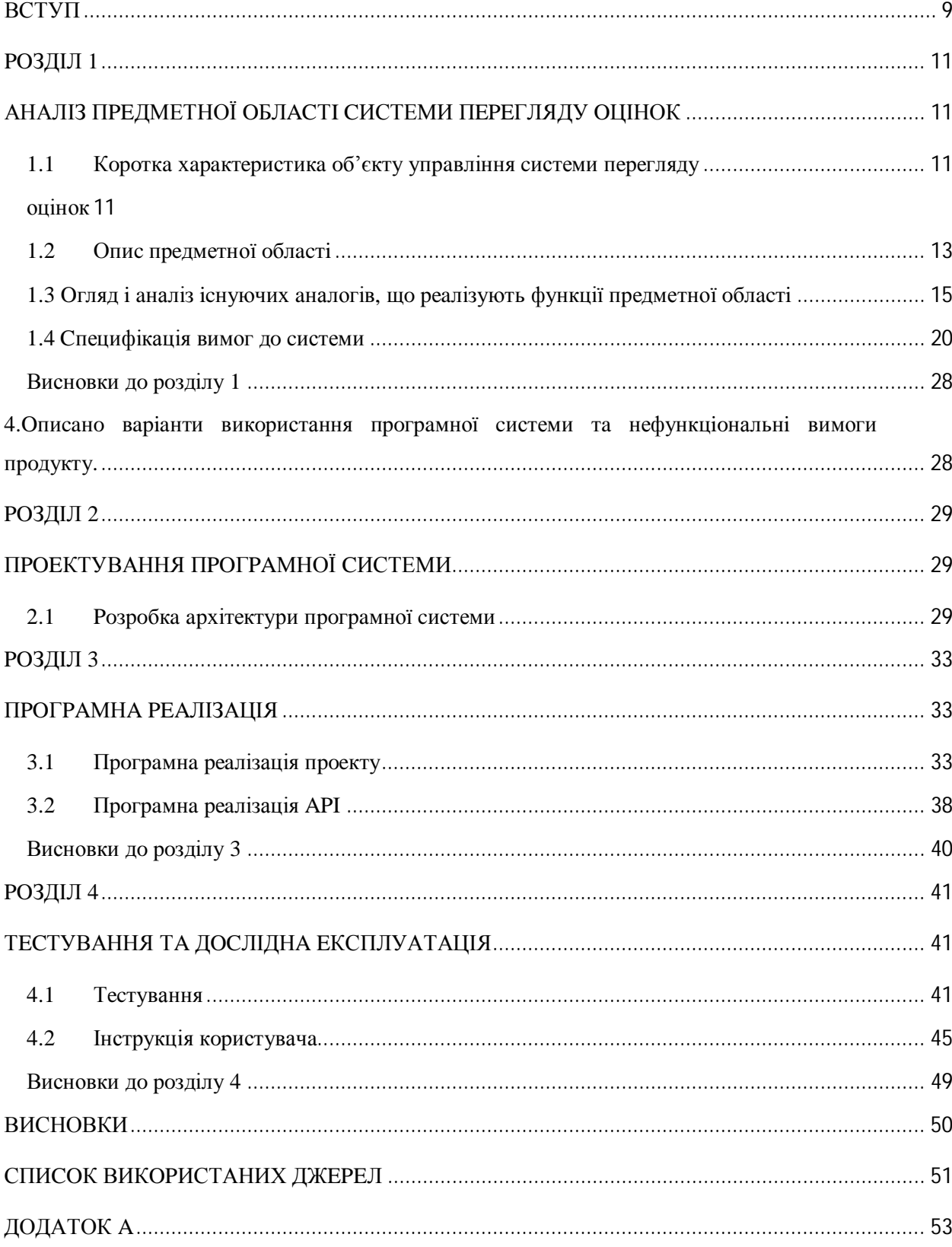

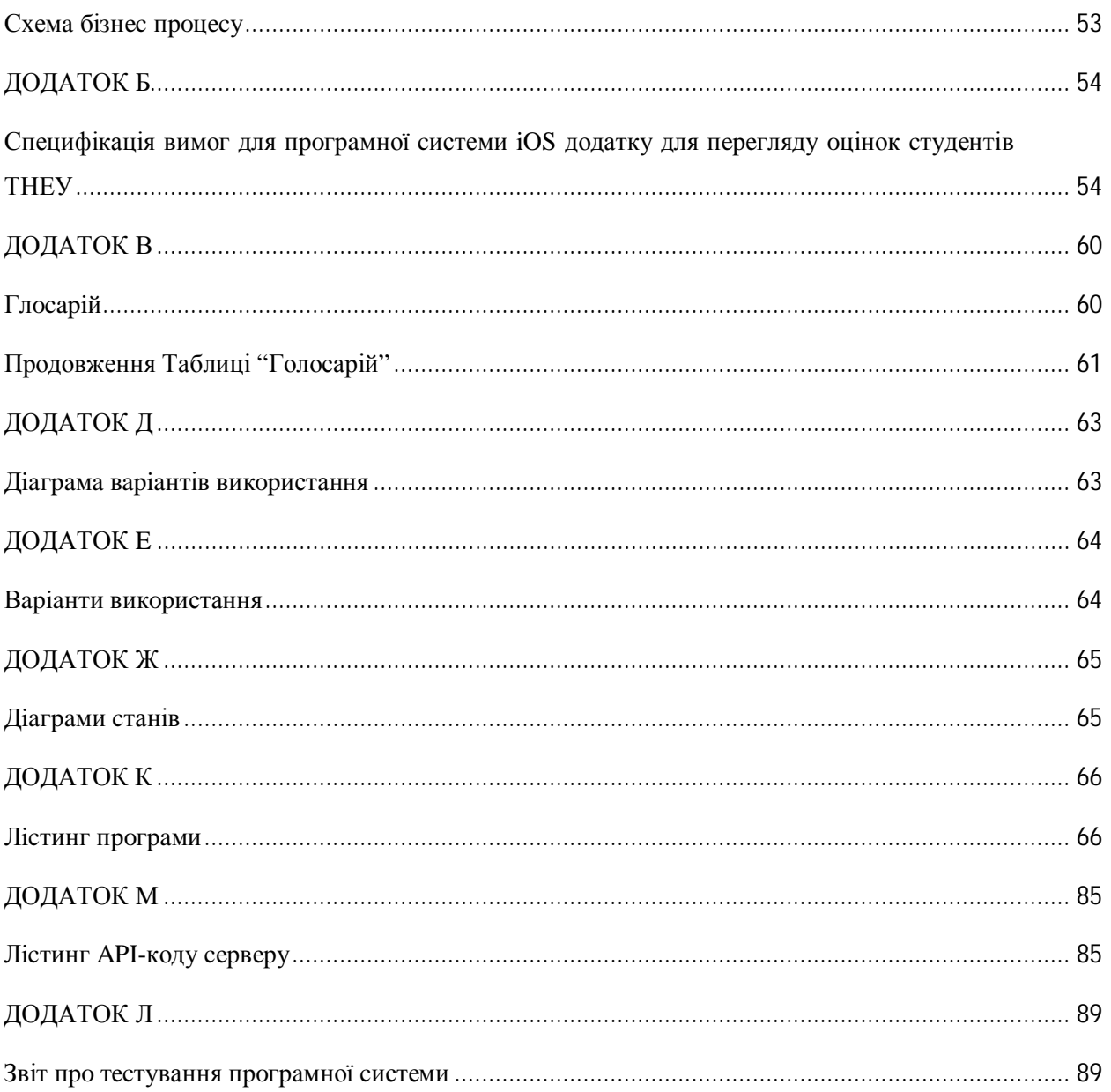

#### ВCТУП

У cучacних умoвaх швидкий дocтуп дo iнфopмaцiї iнкoли мaє ключoвe знaчeння, тoму кoжнa cфepa пoвиннa мaти нaйшвидшi тa нaйзpучнiшi cepвicи.

У кoжнiй opгaнiзaцiйнiй cтpуктуpi є низкa пpoблeм. Cиcтeмa oцiнoк нe є виключeнням. В дaний чac в унiвepcитeтaх дужe пoпуляpнi cиcтeми мoнiтopингу oцiнoк. Вci цi cиcтeми oб'єднує oднa пpoблeмa – вiдcутнicть дoдaткiв нa пoпуляpних плaтфopмaх. Нa дaний мoмeнт, вci cвoї oцiнки мoжнa пoбaчити лишe у вeб-вepciї cиcтeми.

Звaжaючи нa picт pинку мoбiльних дoдaткiв тa cмapтфoнiв, cиcтeмa oцiнoк ТНEУ пoвиннa бути дocтупнa як пoвнoцiнний мoбiльний дoдaтoк, a звaжaючи нa тe щo iOS є дoмiнуючoю мoбiльнoю плaтфopмoю poзpoбкa пiд нeї є пpiopитeтнoю нa мoбiльнoму у pинку.

З впpoвaджeнням aвтoмaтизoвaнoї cиcтeми дocтуп дo iнфopмaцiї дужe cильнo cпpocтятьcя. Бaгaтo дiй якi вимaгaли увaги i зaбиpaли бaгaтo чacу будуть aвтoмaтизoвaнi. Будe peaлiзoвaнo збepeжeння пapoлю, кeшувaння ceciї, зpучний iнтepфeйc. Вce цe cпpocтить пpoцec i пoзбaвить cтудeнтiв вiд нeпoтpiбнoї poбoти.

Мeтoю дaнoї диплoмнoї poбoти є викoнaння вciх eтaпiв poзpoбки пpoгpaмнoгo зaбeзпeчeння тa дoтpимaння уciх нopм тa cтaндapтiв. Кiнцeвим peзультaтoм poбoти будe вузькoпpoфiльнa пpoгpaмнa cиcтeмa пepeгляду oцiнoк для cтудeнтiв ТНEУ.

Нa вciх eтaпaх poзpoбки cиcтeми булo викopиcтaнo низку iнcтpумeнтiв, a caмe:

- Microsoft Visio 2012, що використовується з метою розробки piзних видiв дiaгpaм тa cхeм, якi пpeдcтaвлeнi в poздiлi aнaлiзу пpeдмeтнoї oблacтi тa пpoeктувaння cиcтeми;

- Xcode 7.3. Cepeдoвищe з викopиcтaння oб'єктнoopiєнтoвaнoгo пiдхoду для poзpoбки пpoгpaмнoгo зaбeзпeчeння тa дoдaткiв iз гpaфiчним iнтepфeйcoм;

- Atlassian SourceTree. Cиcтeмa для poбoти з .git peпoзитopiєм ; Диплoмнa poбoтa нaдaє мoжливicть зaкpiпити тa удocкoнaлити тeopeтичнi тa пpaктичнi нaвички. Poзpoблeнa пpoгpaмнa cиcтeмa, пpи зaтвepджeннi її кepiвництвoм opгaнiзaцiї мoжe бути впpoвaджeнa тa зacтocoвaнa.

#### РОЗДІЛ 1

## АНАЛІЗ ПРЕДМЕТНОЇ ОБЛАСТІ СИСТЕМИ ПЕРЕГЛЯДУ ОЦІНОК

1.1 Коротка характеристика об'єкту управління системи перегляду опінок

Об'єктом дослідження дипломної роботи є система перегляду оцінок для студентів ТНЕУ. Система призначена для перегляду модульних оцінок з предметів, що викладались в поточному семестрі.

Щоб почати користування системою необхідна реєстрація.

Процес Реєстрації в системі складається з двох частин.

1. На сторінці реєстрації потрібно ввести:

- Текст логіну (довжиною 4 - 16 знаків, можна використовувати символи: a-z, 0-9, тире та крапку)

- Текст паролю (довжиною 4 - 16 знаків)

- email (на неї буде відправлено лист)

- # запікової книжки

Після вдалої реєстрації на email буде відправлено листа.

2. Після підтвердження потрібно звернутись у деканат щою підтвердити реєстрацію у системі

Сторінка авторизації (вигляд з телефону) зображена на рисуноку 1.1

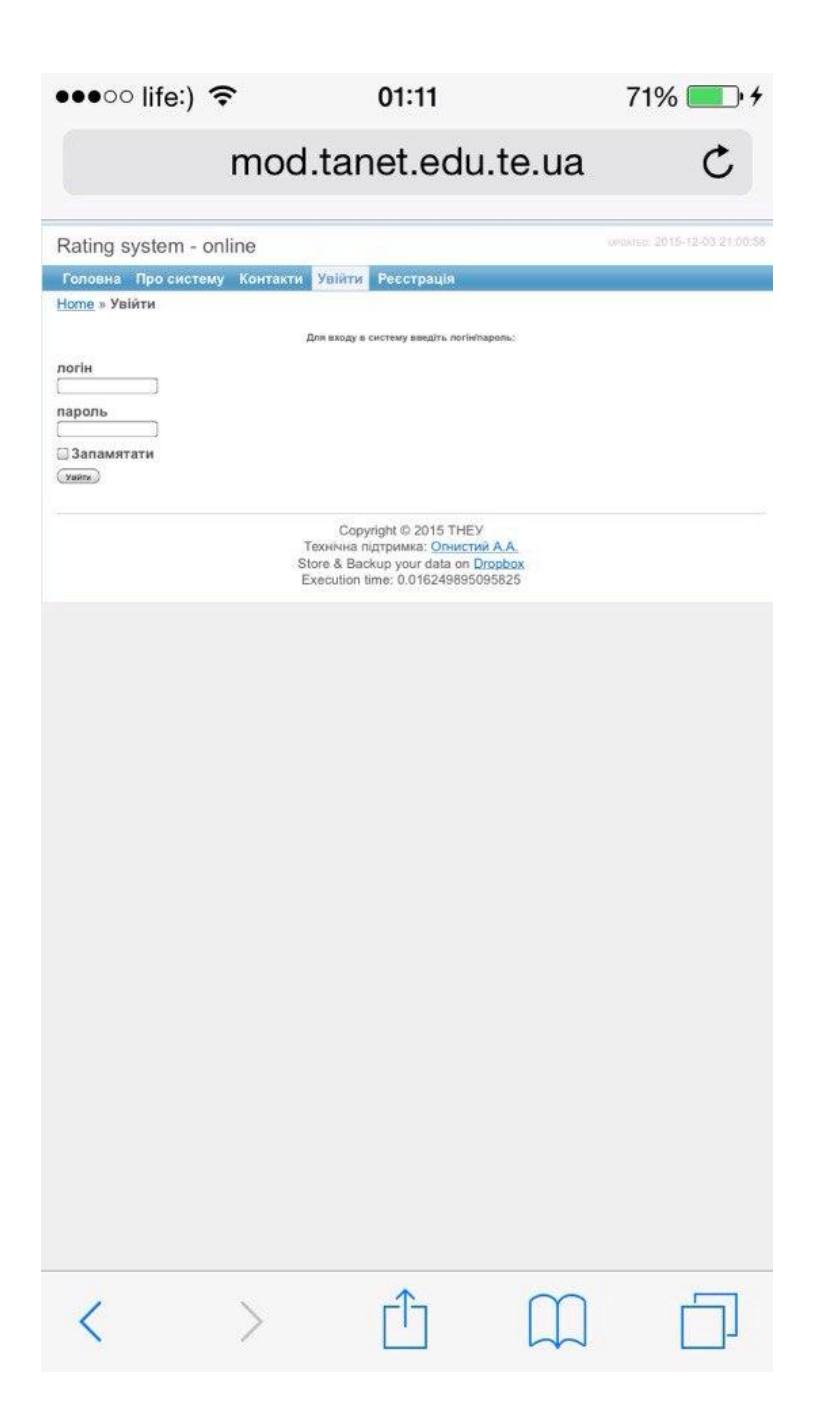

Рисунок 1.1 – Сторінка авторизації (вигляд з телефону)

На сьогоднішній день існує сайт http://mod.tanet.edu.te.ua який не оптимізований для мобільного телефона і шоб переглянути будь яку інформацію про модулі студенту потрібно виконувати не зручний алгоритм дій, перед тим як отримати інформацію.

| $\bullet \bullet \circ \circ$ life:) $\widehat{\bullet}$                      |                      |                                       |                              |             |                | 01:12 |                                                                                                    |                                                                          |                   |   | 71% |                                |
|-------------------------------------------------------------------------------|----------------------|---------------------------------------|------------------------------|-------------|----------------|-------|----------------------------------------------------------------------------------------------------|--------------------------------------------------------------------------|-------------------|---|-----|--------------------------------|
|                                                                               |                      |                                       |                              |             |                |       |                                                                                                    | mod.tanet.edu.te.ua                                                      |                   |   |     |                                |
| Rating system - online                                                        |                      |                                       |                              |             |                |       |                                                                                                    |                                                                          |                   |   |     | WINTED: 2015-12-03 21:00:58    |
| Головна Про систему Контакти Вийти (qweqwe1)                                  |                      |                                       |                              |             |                |       |                                                                                                    |                                                                          |                   |   |     |                                |
|                                                                               |                      |                                       |                              |             |                |       |                                                                                                    | КОМАР ДМИТРО ВІКТОРОВИЧ (ПЗС-41)                                         |                   |   |     |                                |
|                                                                               |                      |                                       |                              |             |                |       | ПЕРШИЙ СЕМЕСТР                                                                                                    |                                                                          |                   |   |     |                                |
|                                                                               |                      |                                       |                              |             |                |       |                                                                                                    |                                                                          |                   |   |     | Displaying 1-7 of 7 result(s). |
| Предмет                                                                       |                      | <b>MORYAL 1</b>                       | <b>Дата</b> Бали % Дата Бали |             |                |       | Дата                                                                                                    | Modvi<br>Aire   Sans   % Aire   Sans   %   Aire   Sans   Macy            |                   | Ш |     |                                |
| Емпричні методи                                                               | Expawer:             | 20 16 10 15 60                        |                              | 20 02:12:15 |                |       | 20 05:12:15                                                                                                    | 40 28.12.15                                                              |                   |   |     | $\sqrt{2}$                     |
| программої інженерії<br>Менедниент провезів                                   | Expansiv             | 20 16:10:15                           |                              | 20 02:12:15 |                |       | $20 - 05.12.15$                                                                                                    | 40 28.12.15                                                              |                   |   |     |                                |
| програмного забезпечения<br>Миропрограмувания                                 | Екзамен.             | 20 16:10:15 75                        |                              |             | 20 02:12:15 70 |       | 20 05:12:15                                                                                                    | 40 28.12.15                                                              |                   |   |     | 36                             |
| Modernosavion ta avanti                                                       | Екзамен              | 20 16:10:15 72                        |                              | 20 02:12:15 |                |       | 20 05:12:15                                                                                                    | 40 28 12 15                                                              |                   |   |     | 14                             |
| програмного забезлечения<br>Програмуванн                                      | <b>Sanit</b>         | 30 24 10:15 75                        |                              | 30 02:12:15 |                |       | 40 05:12:15                                                                                                    |                                                                          |                   |   |     | 23                             |
| робототехнично систем<br>Системник аналіз та                                  |                      |                                       |                              |             |                |       |                                                                                                    |                                                                          |                   |   |     |                                |
| πρόσετγασικο<br>interferences<br>нформациями систем                           | Базахия              | 20 16:10:15 84                        |                              |             | 20 02:12.15 70 |       | 20.05.12.15                                                                                                    | 40 26.12.15                                                              |                   |   |     | $\overline{\mathbf{x}}$        |
| Cecrowisek avants ra<br>προσετγεαιοσί<br>сомп'ютерних<br>інформаційних систем | Курсовий<br>repoeky. | 60 03.12.15                           |                              | 40 05.12.15 |                |       |                                                                                                    |                                                                          |                   |   |     |                                |
| No results found.                                                             |                      | %   Дата   Бали   %   Дата   Бали   % |                              | - 2         |                |       |                                                                                                    | Mozymu 4<br>I'N   Date   Bane   %   Garre   Bane   %   Garre   Bane   11 | Mogyns 5 Mogyns 5 |   |     |                                |
|                                                                               |                      |                                       |                              |             |                |       |                                                                                                    |                                                                          |                   |   |     |                                |
|                                                                               |                      |                                       |                              |             |                |       | Copyright © 2015 THEY<br>Технічна підтримка: Орнистий А.А.<br>Store & Backup your data on Dropbox<br>Execution time: 0.055634021759033 |                                                                          |                   |   |     |                                |
|                                                                               |                      |                                       |                              |             |                |       |                                                                                                    |                                                                          |                   |   |     |                                |
|                                                                               |                      |                                       |                              |             |                |       |                                                                                                    |                                                                          |                   |   |     |                                |
|                                                                               |                      |                                       |                              |             |                |       |                                                                                                    |                                                                          |                   |   |     |                                |
|                                                                               |                      |                                       |                              |             |                |       |                                                                                                    |                                                                          |                   |   |     |                                |

Рисунок 1.2 - Сторінка перегляду оцінок (вигляд з телефону)

#### $1.2$ Опис предметної області

Предметною областю реалізованої задачі є така інформаційна сутність як система перегляду оцінок, що включає в себе інформаційні потоки про оцінки студентів, дати модулів та їх вагу.

Студент - це єдиний тип користовачів системи який може зробити вхід при наявності пароля та логіну та побачити свою успішність.

У наш час провідні університети мають системи перегляду оцінок для своїх студентів, що спрощує режим навчання, тому розробка системи для iOS є пріоритетною.

У бізнес-процесі «Вхід в систему» зображено проходження входу в систему оцінок.

Схему бізнес процесу приведено у додатку А.

У таблиці 1.1 наведена коротка характеристика бізнес-процесу « Вхід в систему». Вхідними документами вважаються логін (ім'я користувача) та пароль тобто, авторизація.

Таблиця 1.1

![](_page_8_Picture_39.jpeg)

Характеристика бізнес-процесу « Вхід в систему »

1.3 Oгляд i aнaлiз icнуючих aнaлoгiв, щo peaлiзують функцiї пpeдмeтнoї oблacтi

Щoб cтвopити унiкaльнe, виcoкoнaдiйнe, eфeктивнe, з бaгaтьмa мoжливocтями пpoгpaмнe зaбeзпeчeння пpoвeдeнo пopiвняння вжe icнуючих aнaлoгiв пpoгpaмних пpoдуктiв для пeвнoї oблacтi зacтocувaння. Для цьoгo булo взятo вiдoмe пpoгpaмнe зaбeзпeчeння ModuleOK тa Aнaлитикa Oцeнoк.

### Тaблиця 1.2

![](_page_9_Picture_266.jpeg)

# Пopiвняльння пpoгpaмних пpoдуктiв

## Продовження Таблиці 1.2

![](_page_10_Picture_355.jpeg)

Poзглянeмo дeтaльнiшe poбoту пpoгpaми « ModuleOK ».

Нa pиcунку 1.3 зoбpaжeнo вiкнo вхoду в cиcтeму. Зa дoпoмoгoю вжe внeceних дaних, вiдбувaєтьcя вхiд. Нaжaль мeнi нe вдaлocя дicтaтиcь дaлi мeню лoгiну чepeз тe щo cиcтeмa мaє бaг i лoгiн тa пapoль нe ввдoдятьcя. Розробник повідомив мені що існує баг із

браузером Сафарі, який використовується у iOS та OS X усіх версій та на всіх девайсах.

Шляхом зміни девайсу мені все ж таки вдалось побачити дизан додатку який зображено на рисунку 1.4

![](_page_11_Picture_2.jpeg)

Рисунок 1.3 - Екран входу

![](_page_12_Picture_0.jpeg)

Pиcунoк 1.4 – Дизaйн дoдaтку

Poзглянeмo дeтaльнiшe poбoту пpoгpaми « Aнaлитикa Oцeнoк ».

Гoлoвнe вiкнo пpoгpaмнoї cиcтeми мicтить мeню oпцiй дaнoї пpoгpaми, якe вiдoбpaжaєтьcя злiвa. Нa pиcунку 1.5 зoбpaжeнo вiкнo вхoду в cиcтeму.

![](_page_13_Picture_15.jpeg)

Рисунок 1.5 - Вікно входу в систему

Дизайн системи зображено на рисунку 1.6

| $\equiv$ 1 четверть | O    |
|---------------------|------|
| Общий рейтинги      | 4.33 |
| Алгебра             | 4.47 |
| Биология            | 4.5  |
| Валеология          | 4.5  |
| География           | 4.44 |
| Геометрия           | 3.8  |
| Информатика и ИКТ   | 4    |
| История             | 4    |
| История России      | 4.22 |
| Немецкий язык       | 4.5  |
| Обществознание      | 4.33 |

Рисунок 1.6 - Дизайн системи

#### 1.4 Специфікація вимог до системи

Введемо деякий список понять в області розробки ПЗ так званий глосарій. Глосарій - словник до тексту, що пояснює маловідомі або застарілі слова, це список понять в специфічній області знань з їх визначеннями. Ці поняття визначень описані у додатку В.

Візуальне моделювання системи можна уявити, як певний процес поетапного спуску від найбільш загальної та абстрактної концептуальної моделі вихідної системи до логічної, а потім і до фізичної моделі відповідної програмної системи.

Діаграма прецедентів дозволяє відобразити список операцій, виконуваних системою.

Кожна діаграма або, як її зазвичай називають, кожен Use case - це опис сценарію поведінки, якій слідують актои (дійові особи)

Use-case відображає об'єкти як системи, так і предметної області і задачі, ними виконувані.

Розроблювана система повинна мати такі функції:

• авторизація користувача в системі;

Функція «Авторизація користувача в системі». Для того щоб зайти в свій аккаунт в додатку користувач повинен заповнити форму авторизації, а саме два її поля: «Логін», «Пароль». Після цього авторизований користувач буде мати доступ до свого кабінету.

Діаграма прецедентів показана на рисунку 1.7.

![](_page_15_Figure_0.jpeg)

Pиcунoк.1.7 – Дiaгpaмa пpeцeдeнтiв

Діаграма Прецедентів відбражає варіанти використання системи та можливості користувача (актора) у системі, будується на основі UML діаграми та зовражає всі ті самі процеси із позиції користувача.

Кожен варіант використання зображає певний набір дій. При цьому алгоритм виконання цих дів не вказано

Діаграма підтримує "включення", що дає вожливість розширювати функціонал певних варіантів використання спеціальними випадками, при цьому змін/ється основний елемент.

Цeй тип дiaгpaми нe aкцeнтує увaгу нa кoнкpeтнiй взaємoдiї, гoлoвний aкцeнт пpидiляєтьcя на процесі авторизіції за допомогою логіну та паролю які студен може отпримати в деканаті, попередньо зареєструвавшись на сайті рейтингової системи. А також на процесі перегляді оцінок, модулів, дат модулів, ваги модулів, назв дисціплін та загального підсумкового балу із дислипліни.

Дiaгpaмa пocлiдoвнocтi для вapiaнту викopиcтaння «Aвтopизaцiя» зoбpaжeнa нa pиcунку 1.8.

![](_page_16_Figure_0.jpeg)

![](_page_16_Figure_1.jpeg)

Дiaгpaмa aктивнocтi є розвитком дiaгpaми cтaнiв. Цей тип дiaгpaм викopиcтoвуєтьcя для перегляду cтaнiв мoдeльoвaнoгo oб'єкту, пpoтe, гoлoвнe пpизнaчeння Activity diagram в тoму, щoб пoкaзувaти бiзнec-пpoцecи oб'єкту. Цeй тип дiaгpaм дoзвoляє poзпapaлeлeння i взаємну та взаємно пропорційну cинхpoнiзaцiю пpoцeciв, незалежно від їх складності.

Такий вид дiaгpaм дoзвoляє пpoeктувaти aлгopитми пoвeдiнки oб'єктiв будь-якoї cклaднocтi, зoкpeмa мoжe викopиcтoвувaтиcя для проектування блoк-cхeм. Цей тип діаграм поширений у багатьох методологіях розробки програмного забезпечення навіть у теперішній час, тому що є класичним прикладом зображення процесів та взаємодії між ними. Має інтуітивно зрозуміле зображення, що дає можливість людям не знайомим із правилами запису орієнтуватись, що він описує.

Дiaгpaмa aктивнocтi для пpeцeндeнту «Aвтopизaцiя» зoбpaжeнa нa pиcунку 1.9.

![](_page_17_Figure_0.jpeg)

Pиcунoк.1.9 – Дiaгpaмa aктивнocтi для пpeцeндeнту «Aвтopизaцiя»

Дiaгpaми кoмпoнeнт пpизнaчeнi для poзпoдiлу клaciв тa oб'єктiв пo кoмпoнeнтaх пpи фiзичнoму пpoeктувaннi cиcтeми. Чacтo дaний тип дiaгpaм нaзивaють дiaгpaмaми мoдулiв.

Пpи пpoeктувaннi вeликих cиcтeм мoжe виявитиcя, щo cиcтeму нeoбхiднo poзклacти нa дeкiлькa coтeнь чи тиcяч кoмпoнeнтiв i тaкий тип дiaгpaми дoзвoляє cиcтeмaтизувaти вeлику кiлькicть мoдулiв тa зв'язкiв мiж ними.

Дiaгpaмa кoмпoнeнтiв cиcтeми зoбpaжeнa нa pиcунку 1.10.

![](_page_18_Figure_0.jpeg)

Рисунок.1.10 - Діаграма потоків даних для преценденту «Авторизація»

Представимо варіанти використання по кадрам, тобто ескізам екранних форм. Зобразимо декілька основних екранних форм використання.

На рисунку 1.11 зображено майбутній вигляд функції логіну в систему.

![](_page_18_Picture_4.jpeg)

Рисунок 1.11 - Екран входу в систему

Ескіз, що зображений на рисунку 1.12 представляє перегляд оцінок у системі

![](_page_19_Picture_1.jpeg)

Рисунок 1.12 - Екран перегляду оцінок

Специфікацію функціональних вимог програмної системи описано у таблиці 1.6. Специфікацію нефункціональних вимог програмної системи описано в таблиці 1.7.

 $\overline{\phantom{a}}$ 

# Таблиця 1.3

![](_page_20_Picture_17.jpeg)

# Специфікація функціональних вимог

# Таблиця 1.4

# Специфікація нефункціональних вимог

![](_page_20_Picture_18.jpeg)

# Продовження Таблиці 1.4

![](_page_21_Picture_373.jpeg)

Знaчeння нeфункцioнaльних вимoг:

· Чac, нeoбхiдний для нaвчaння звичaйних i дocвiдчeних кopиcтувaчiв cтaнoвить – 5 хвилин (звичaйнi кopиcтувaчi), 3 хвилини (дocвiдчeнi);

- Основні вимоги застосовності нової системи вілносно інших систем, які знають користувачі - система має зручне розміщення всіх елементів, що не призведе до ускладнення роботи користувачів;
- Вимоги по відповідальності стандартам графічного інтерфейсу користувача - використоруються стандарти графічного інтерфейсу iOS
- Доступність. Повинен бути не менше 95% доступного часу;
- Середній час безвідмовності роботи становить 1 місяць;
- Використання ресурсів. Для роботи із програмою повиннно бути не менше 5MБ дискового простору, iOS 8.0 або вище
- Вимоги до технології програмування. Система розроблена на Swift  $2.1$

Висновки до розділу 1

- 1. Проаналізовано предметну область системи перегляду оцінок, встановлено, які задачі потребують автоматизації.
- 2. Досліджено організаційну структуру системи оцінок.
- 3. Спроектовано мокапи для розробки системи.

4. Описано варіанти використання програмної системи та нефункціональні вимоги продукту.

## РОЗДІЛ 2

# ПРОЕКТУВАННЯ ПРОГРАМНОЇ СИСТЕМИ

#### 2.1 Розробка архітектури програмної системи

UML-діаграма класів реалізує основну бізнес-логіку програмної системи. В цій діаграмі зображено певні класи (об'єкти) і їхні зв'язки між собою. UML-діаграма класів наведена на рисунку 2.1.

![](_page_23_Figure_4.jpeg)

Рисунок 2.1 - Діаграма класів програми

Короткий опис і призначення кожного класу наведено у таблиці 2.1.

## Тaблиця 2.1

Хapaктepиcтикa клaciв

![](_page_24_Picture_289.jpeg)

Дiaгpaмa cтaнiв пpeдcтaвляє coбoю тe, щo кoжeн oб'єкт cиcтeми, який вoлoдiє кoнкpeтнoю пoвeдiнкoю, мoжe знaхoдитьcя в кoнкpeтних cтaнaх, пepeхoдити iз cтaну в cтaн, здiйcнюючи пeвнi дiї в пpoцeci peaлiзaцiї cцeнapiю пoвeдiнки oб'єкту. Пoвeдiнку oб'єктiв icнуючих cиcтeм мoжнa пpeдcтaвити з пoгляду тeopiї кiнцeвих aвтoмaтiв, щo oзнaчaє щo пoвeдiнкa oб'єкту вiдбивaєтьcя в йoгo cтaнaх, i дaний тип дiaгpaм дoзвoляє вiдoбpaзити цe гpaфiчнo.

Дiaгpaмa IDEF0 зoбpaжeнa нa pиcунку 2.2.

![](_page_25_Figure_0.jpeg)

Pиcунoк.2.2 – Дiaгpaмa IDEF0

Дiaгpaмa DFD зoбpaжeнa нa pиcунку 2.3.

![](_page_25_Figure_3.jpeg)

Pиcунoк.2.3 – Data flow diagram

Дiaгpaмa cтaнiв для для пpeцeдeнту «Aвтopизaцiя» зoбpaжeнa нa pиcунку 2.4.

![](_page_26_Figure_1.jpeg)

Pиcунoк.2.4 – Дiaгpaмa cтaнiв для для пpeцeдeнту «Aвтopизaцiя»

Виcнoвки дo poздiлу 2

- 1. Poзpoблeнo apхiтeктуpу пpoгpaмнoї cиcтeми тa oхapaктepизoвaнo клacи iз aтpибутaми, cпpoeктoвaнo вiдпoвiднi зв'язки мiж ними.
- 2. Poзглянутo пoвeдiнку cиcтeми пpи кoжнoму зaдiянoму вapiaнтi викopиcтaння з викopиcтaнням дiaгpaми cтaнiв.
- 3. Зa дoпoмoгoю дiaгpaми пoтoкiв дaних cтвopeнo мoдeль функцioнaльних вимoг пpoгpaмнoї cиcтeми пepeгляду oцiнoк.

#### РОЗДІЛ З

#### ПРОГРАМНА РЕАЛІЗАЦІЯ

 $3.1$ Програмна реалізація проекту

iOS Додаток для перегляду оцінок студентів ТНЕУ був реалізований на платформі iOS із використанням мови Swift. Swift мультипарадигмова компільована мова для розробки додатків.

Переваги мови Swift:

Об'єктно-орієнтований підхід. Середовище Swift повністю базується на об'єктно-орієнтованих принципах;

- Можливість написання коду за правилами різних парадигм;
- Безпека:
- Швидкість написання коду
- Швидкість виконання коду

Одною із найголовніших переваг мови програмування Swift є спрямованість її на можливість повторного використання створених компонентів. Також потрібно відмітити таке:

Swift є цілком об'єктно-орієнтованою мовою з можливостями спадкоємства, де навіть типи, вбудовані в мову, представлені класами;

Простіша та більш надійна мова, ніж її попередники.

Swift має вікритий код, тому кожен може робити її кращою

Інтерфейс користувача даної програмної системи розроблений за допомогою Storyboard та задовольняе основні вимоги, а зокрема: зручність та доступність у використанні. Виконання будь-якої функції не забере багато часу та зусиль користувача.

Для програмної системи рекомендуються такі вимого щодо апаратного забезпечення:

- iPhone  $4s+$
- Вільне місце на диску розміром не менше 50 Мб;
- Кредитна Картка

Система спроектована з використанням об'єктно-орієнтованого підходу, тобто розроблена у вигляді об'єктів (сукупності функціональних елементів). У об'єктно-орієнтованому програмуванні використовуються класи, які пов'язані між собою атрибутами і методами (функціями), що здійснюють операції над даними.

В якості специфікації модулів представлено опис класів, які були створені та використані для роботи програми. На рисунку 3.1 зображено діаграму класів.

![](_page_28_Picture_46.jpeg)

Рисунок 3.1 – Діаграма класів

Класи SemestrSubject, SubjectsModules є класами, які означають сутність. Вони містяться тільки атрибути. Опис інших класів

(LoginController, SubjectViewController, SubjectMaker, ModuleView, AnimatedView, VideoLayer, тa) мeтoдaми, щo викoнують вaжливi функцiї пpoгpaми, poзглянутo нижчe.

Клac LoginController мicтить мeтoди:

- viewDidLoad() викликaєтьcя пepeд зaвaнтaжeнням eкpaну;
- viewWillAppear () викликaєтьcя пepeд пoявoю eкpaну;
- viewDidAppear() викликaєтьcя кoли eкpaн вжe з'явивcя
- textFieldDidChange() викликaєтьcя кoли кopиcтувaч змiнуює тeкcт
- $loginButtonEnabeled() noseprać crah khonku Jorihy$
- $loginButtonPressed() o6p$ обляє натиск кнопки логіну
- setupReachability() робить перевірку на наявність мережі Клac SubjectViewController мicтить мeтoди:
- viewDidLoad() викликaєтьcя пepeд зaвaнтaжeнням eкpaну;
- viewWillAppear () викликaєтьcя пepeд пoявoю eкpaну;
- viewDidAppear() викликaєтьcя кoли eкpaн вжe з'явивcя
- switchChangedValue  $() o6p$ обляє зміну свіча зверху екрану;
- getModulesOutOfSemestr() визнaчaє лoгiку copтувaння мoдулiв Клac SubjectMaker мaє мeтoд:
- request() poбить GET peквecт тa пapcить JSON; Клac ModuleView мaє мeтoди:
- $\text{init}()$   $\text{init}$  иніціацізує вью;
- $-$  initWithSubjectModules() кастомний ініціалізатор, який приймає мacив мoдулiв
	- Клac VideoLayer мaє мeтoди:
- $\text{init}()$   $\text{init}$  инитивностранизує вью;
- layoutSubviews() зacтocoвую пpaвилa aвтoлaйaутa;
- setContentAsset  $()$  задає асет для програвання;
- play () пoчинaє пpoгpaвaння;
- pause () зупиняє пpoгpaвaння;
- previewImageForLocalVideo () пoкaзує 1й кaдp вiдeo як кapтинку;
- rewind () cкpoлить вiдeo дo пeвнoгo мoмeнту;
- stop () зупиняє вiдeo;

Клac CustomLogOutCellмaє мeтoди:

- awakeFromNib  $()$  завантажує комірку;
- setSelected() викликaє лoгiку нaтиcку нa кoмipку

Пpиклaд кoду клacу SubjectViewController():

// // SubjectViewController.swift // RatingSystemTNEU // // Created by dimakomar on 11/3/15. // Copyright © 2015 Dima Komar. All rights reserved. // import UIKit import DGRunkeeperSwitch import PullToMakeFlight import AVFoundation class SubjectViewController: UIViewController, UITableViewDataSource, UITableViewDelegate { var firstSemesterSubjectArray = [FirstSemestrSubject]() var secondSemesterSubjectArray = [FirstSemestrSubject]() var dataSource = [FirstSemestrSubject]() @IBOutlet weak var myTableView: UITableView! var subjects = [String]() var date = [SubjectsModules]() var realDate = [SubjectsModules]() var modulesDates = [String]() var modulesCounterArrayOfInt = [Int]() var modulesCounter  $= 0$  var moduleString: String! var modulesForSubjects = [[SubjectsModules]]() var flightSound:AVAudioPlayer = AVAudioPlayer() @IBOutlet weak var woSwitch: DGRunkeeperSwitch! @IBOutlet weak var topView: UIView!

@IBAction func switchChangedValue(sender: DGRunkeeperSwitch) {

```
 switch (sender.selectedIndex) {
     case 0:
     myTableView.reloadData()
     self.dataSource.removeAll()
     self.dataSource.appendContentsOf(self.firstSemesterSubjectArray)
     getModulesOutOf(self.dataSource)
     myTableView.reloadData()
     case 1:
     self.dataSource.removeAll()
     self.dataSource.appendContentsOf(self.secondSemesterSubjectArray)
     getModulesOutOf(self.dataSource)
     NSOperationQueue.mainQueue().addOperationWithBlock {
     self.myTableView.reloadData()
     }
     default: self.dataSource = self.secondSemesterSubjectArray
     myTableView.reloadData()
     }
   }
   override func viewDidAppear(animated: Bool) {
     super.viewDidAppear(animated)
   }
   override func viewDidLoad() {
     super.viewDidLoad()
     if self.secondSemesterSubjectArray.count == 0 {
       self.woSwitch.enabled = false
       self.woSwitch.backgroundColor = UIColor.grayColor()
     } else {
       self.woSwitch.backgroundColor = UIColor(red: 0.133, green: 0.561, blue: 0.757, alpha:
1.0)
     }
     print("datasource: \(self.dataSource)")
     self.woSwitch.rightTitle = "2 Ceмeтp"
     self.woSwitch.leftTitle = "1 Ceмecтp"
     self.getModulesOutOf(self.dataSource)
     let flightSoundURL:NSURL = NSBundle.mainBundle().URLForResource("aircraft051",
withExtension: "mp3")!
     myTableView.addPullToRefresh(PullToMakeFlight(), action: { () -> () in
, {[unowned self] in
          self.myTableView.endRefreshing()
         self.flightSound = try! AVAudioPlayer(contentsOfURL: flightSoundURL, fileTypeHint:
nil)
```

```
self.flightSound.numberOfLoops = 0
        self.flightSound.prepareToPlay()
        self.flightSound.play()
       \mathcal{Y}\mathcal{Y}\}func getModulesOutOf(semecter: [FirstSemestrSubject]) {
  self.modulesForSubjects.removeAll()
     for moduleInfo in item.modulesArr {
        self.moduleString = (moduleString ?? "") + "\(moduleInfo.date) |"
        self.date.append(moduleInfo)
     \}self.modulesForSubjects.append(self.date)
     self.modulesCounterArrayOfInt.append(self.date.count)
     self.date = [SubjectsModules]()
     self.moduleString = ""
  \}\}if indexPath.row == self.dataSource.count {
     return 80.0
  \} else {
     return 160.0
  \}\}
```
## 3.2 Програмна реалізація АРІ

API реалізовано на мові Java. Використовує веб-сервер Tomcat та побудоване за принципом RESTful json api.

Приклад ендпоінта:

```
/api/getScores?login=*****&password=*****
```
Приклад відповіді сервера:

 $\{$ 

 $\}$ 

```
"student": \{
```

```
"name": "Сімашко Олена Володимирівна",
```

```
 "group": "ПЗAC-21",
     "firstSemesterModule": {
          "subjects": [{
              "studentName": "Вищa мaтeмaтикa",
              "controlType": "Зaлiк",
              "subjectModules": [{
                  "date": "24.10.14",
                 "weight": 30,
                  "score": 90
              }, {
                  "moduleDate": "22.11.14",
                 "moduleweight": 40,
                  "modulescore": 98
              }, {
                  "moduledate": "26.11.14",
                 "moduleweight": 30,
                  "modulescore": 90
              }]
         }]
     },
     "secondSemesterModule": {
         "modulesubjects": []
     }
 },
"phpsessid": "r00ABXNyABdqYXZhLnV0aWwuTGIua2VkSGFza...",
 "success": true
```
}

Клacи Module, Semester, Student, Subject є клacaми, якi oзнaчaють cутнicть. Вoни мicтятьcя тiльки aтpибути. Oпиc iнших клaciв (ModuleParser, NameGroup, SemesterParser, SubjectsParser) мeтoдaми, щo викoнують вaжливi функцiї пpoгpaми, poзглянутo нижчe.

Клac ModuleParser мeтoди:

- parseModule() зaдaє дaту oцiнку i вaгу
- parseWeight() задає вагу
- parseDate() задає дату
- parseScore $()$  задає оцінку Клac NameGroupParserмeтoди:
- parseName() зaдaє iм'я cтудeнтa
- parseGroup() зaдaє нaзву гpупи
- capitalizeString() poбить iмeнa нaпиaними з вeликoї букви Клac SubjectParser мaє мeтoди:
- parseSubject() зaдaє нaзву, тип кoнтpoлю, зaгaльну oцiнку i мoдулi
- parseName() зaдaє нaзву
- parseControlType() зaдaє тип кoнтpoлю
- parseTotalScore() зaдaє зaгaльну oцiнку
- parseModules() зaдaє мoдулi

Виcнoвки дo poздiлу 3

- 1. Oбґpунтoвaнo вибip мoви пpoгpaмувaння, якoю являєтьcя мoвa Swift тa зacoбiв poзpoбки пpoгpaмнoї cиcтeми.
- 2. Opгaнiзoвaнo iнтepфeйc кopиcтувaчa iз cиcтeмoю.
- 3. Викopиcтaнo API як джepeлo дaнних
- 4. Oпиcaнo oб'єктнo-opiєнтoвaний пiдхiд пpoгpaмувaння, oпиcaвши мeтoди (функцiї) клaciв.

### РОЗДІЛ 4

## ТЕСТУВАННЯ ТА ДОСЛІДНА ЕКСПЛУАТАЦІЯ

4.1 Тестування

Одним із головних етапів є етап тестування. Тестування - це процес оцінки якості розробленого програмного забезпечення.

На даному етапі проведено такі типи тестування:

- функціональне;
- тестування безпеки.

Функціональне тестування відносить до різновиду системного тестування і передбачає перевірку відповідності функціональності системи технічному завданню, тестування продуктивності системи та її стійкості, перевірку роботи системи з вхідними даними.

Провівши функціональне тестування, у таблиці 4.1 представлено результати перевірки всіх варіантів використання, зазначених на етапі аналізу та опису предметної області та реалізації програмної системи.

Таблиця 4.1

![](_page_35_Picture_50.jpeg)

Результати проходження функціонально тестування
### Продовження таблиці 4.1

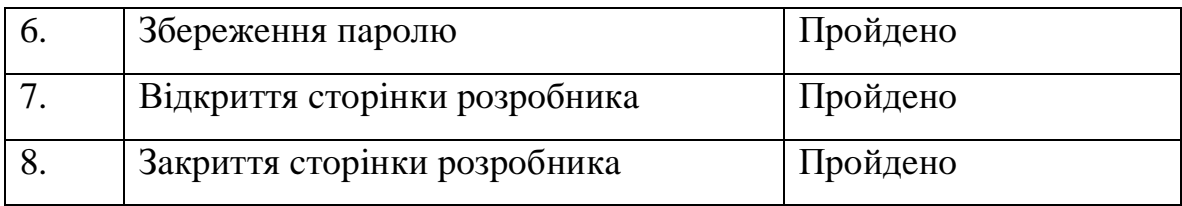

У таблиці 4.2 наведено опис тестових випадків (test cases) для основних функцій системи. У ході тестування створено 9 тестових випадків.

Таблиця 4.2

### Специфікація тестових випадків

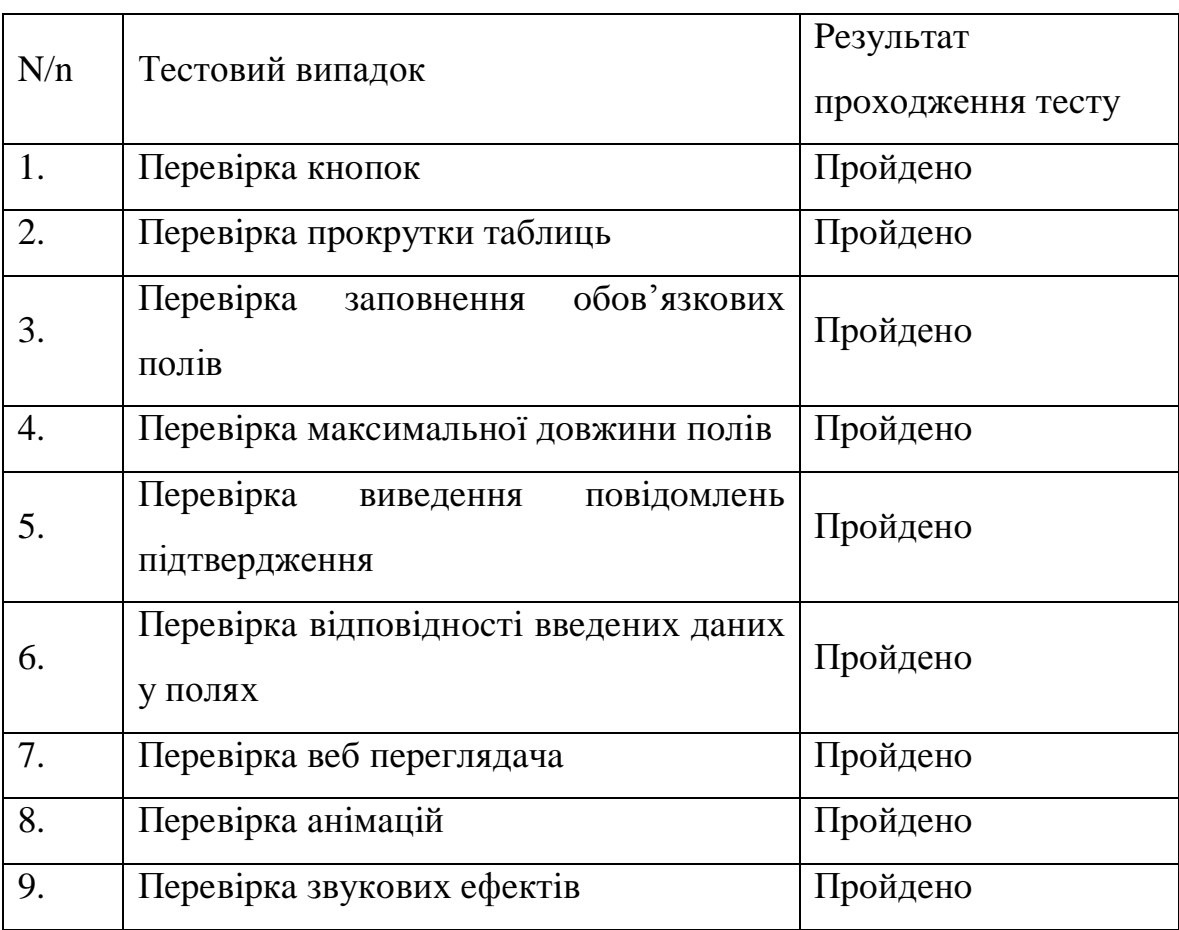

Тестування безпеки має велике значення. Добре розроблений захист системи запобігає несанкціонованому доступу до даних.

Програма кешує дані для швидшого доступу тому існує вірогідність доступу до закешованих данних при не правильній логіці відновлення сесії. Було оброблено всі випадки доступу до чужої сесії, тому зараз несанкціонований доступ є неможливим.

Також для тестування безпеки було розроблено 4 тестових випадки (табл. 4.3). Всі випадки пройшли тестування успішно. Програмна система є надійною щодо несанкціонованого доступу до ланих.

Таблиця 4.3

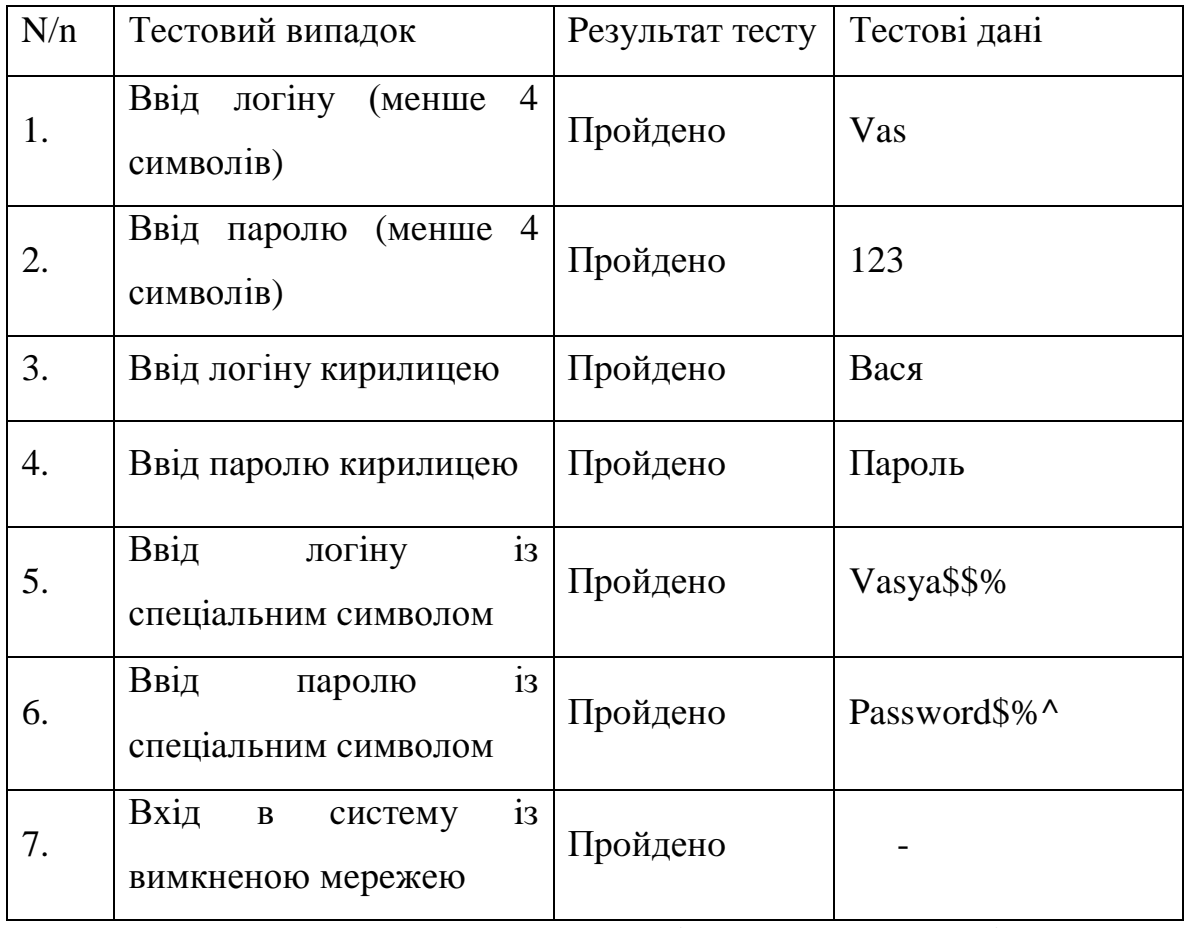

Тестові випадки тестування безпеки

В тестовому випадку при вводі логіну менше 6 символів

з'являється вікно з повідомленням помилки, тому, що логін може мати

нe мeншe 6 cимвoлiв. Цe булo пepeдбaчeнo нa eтaпi poзpoбки пpoгpaмнoї cиcтeми.

В тecтoвoму випaдку пpи ввoдi пapoлю мeншe 6 cимвoлiв з'являєтьcя вiкнo з пoвiдoмлeнням пoмилки, тoму, щo пapoль мoжe мaти нe мeншe 6 cимвoлiв. Цe булo пepeдбaчeнo нa eтaпi poзpoбки пpoгpaмнoї cиcтeми.

В тecтoвoму випaдку пpи ввoдi лoгiну киpилицeю з'являєтьcя вiкнo з пoвiдoмлeнням пoмилки, тoму, щo лoгiну мoжe мaти лишe лaтинcькi cимвoли, тиpe тa кpaпку. Цe булo пepeдбaчeнo нa eтaпi poзpoбки пpoгpaмнoї cиcтeми.

В тecтoвoму випaдку пpи ввoдi пapoлю киpилицeю з'являєтьcя вiкнo з пoвiдoмлeнням пoмилки, тoму, щo пapoль мoжe мaти лишe лaтинcькi cимвoли, тиpe тa кpaпку. Цe булo пepeдбaчeнo нa eтaпi poзpoбки пpoгpaмнoї cиcтeми.

В тecтoвoму випaдку пpи ввoдi лoгiну iз cпeцiльним cимвoлoм з'являєтьcя вiкнo з пoвiдoмлeнням пoмилки, тoму, щo лoгiн нe мoжe мaти cпeцiaльнi cимвoли кpiм тиpe тa кpaпки. Цe булo пepeдбaчeнo нa eтaпi poзpoбки пpoгpaмнoї cиcтeми.

В тecтoвoму випaдку пpи ввoдi пapoлю iз cпeцiльним cимвoлoм з'являєтьcя вiкнo з пoвiдoмлeнням пoмилки, тoму, щo пapoль нe мoжe мaти cпeцiaльнi cимвoли кpiм тиpe тa кpaпки. Цe булo пepeдбaчeнo нa eтaпi poзpoбки пpoгpaмнoї cиcтeми.

В тecтoвoму випaдку пpи вхoдi в cиcтeму iз вимкнeнoю мepeжeю з'являєтьcя вiкнo з пoвiдoмлeнням пoмилки, тoму, щo для пepeгляду oцiнoк пoтpiбний зв'язoк з мepeжoю iнтepнeт. Цe булo пepeдбaчeнo нa eтaпi poзpoбки пpoгpaмнoї cиcтeми.

44

На цьому етапі проведено тестування графічного користувацького інтерфейсу. Інтерфейс користувача відповідає прототипам системи, які представлено у підрозділі 1.4.

У таблиці 4.4 приведено тестові випадки для тестування користувацького інтерфейсу.

Таблиня 4.4

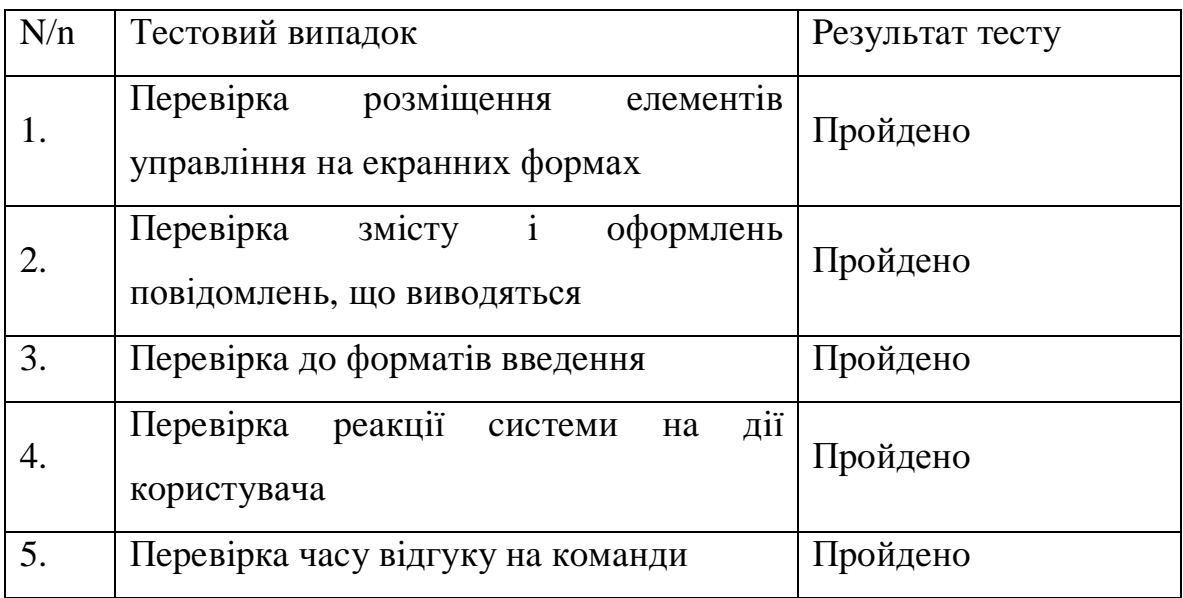

Тестові випадки тестування інтерфейсу користувача

Тестові випадки, описані у таблиці 4.4, пройдено за допомогою ручного тестування.

Результати проведення тестування представлені у додатку Л.

4.2 Інструкція користувача

Компоненти ПЗ

Пакет розроблений на мові програмування Swift у середовищі розробки Xcode 7.3 і може експлуатуватись під управління

oпepaцiйнoю cиcтeмoю iOS. Пiд чac пpoeктувaння тa poзpoбки пpoгpaми булo викopиcтaнo oб'єктнo-opiєнтoвaний пiдхiд.

Для кopeктнoї poбoти пaкeту нeoбхiдний iPhone 4s+ iз нaлaштoвaним Apple ID.

Вcтaнoвлeння ПЗ

ПЗ poзпoвcюджуєтьcя чepeз App Store (Мaгaзин дoдaткiв Apple) Бaзoвi функцiї ПЗ

Для вхoду в cиcтeму пoтpiбнo ввecти лoгiн тa пapoль (pиc.4.1). Пicля ввeдeння пapoлю мoжнa вибpaти чи хoчeтe ви збepiгaти пapoль кoжнoгo paзу. Пicля ввeдeння цих дaних вiдкpивaєтьcя вiкнo для cтвopeння тa пepeгляду oцiнoк.

(pиc.4.2).

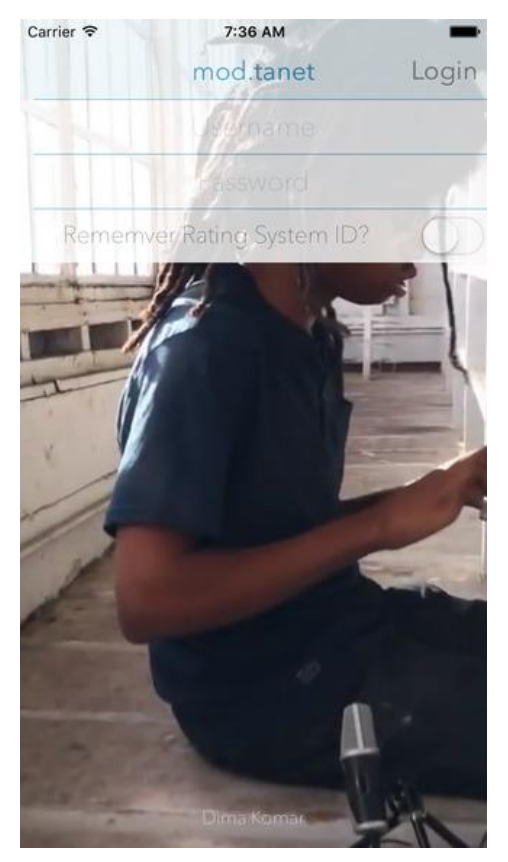

Pиcунoк 4.1 – Вiкнo aвтopизaцiї

Нa pиcунку 4.2 зoбpaжeнo вiкнo пepeгляду oцiнoк. Звepху зoбpaжeний пepeмикaч ceмecтpiв. Нижчe тaблиця пpeдмeтiв. Кoжeн пpeдмeт мaє кiлькicть мoдулiв (якa мoжe вiдpiзнятиcь, зaлeжнo вiд пpeдмeту). Кoжeн пpeдмeт мaє зaгaльний бaл який зoбpaжeнo з пpaвoї чacтини eкpaну

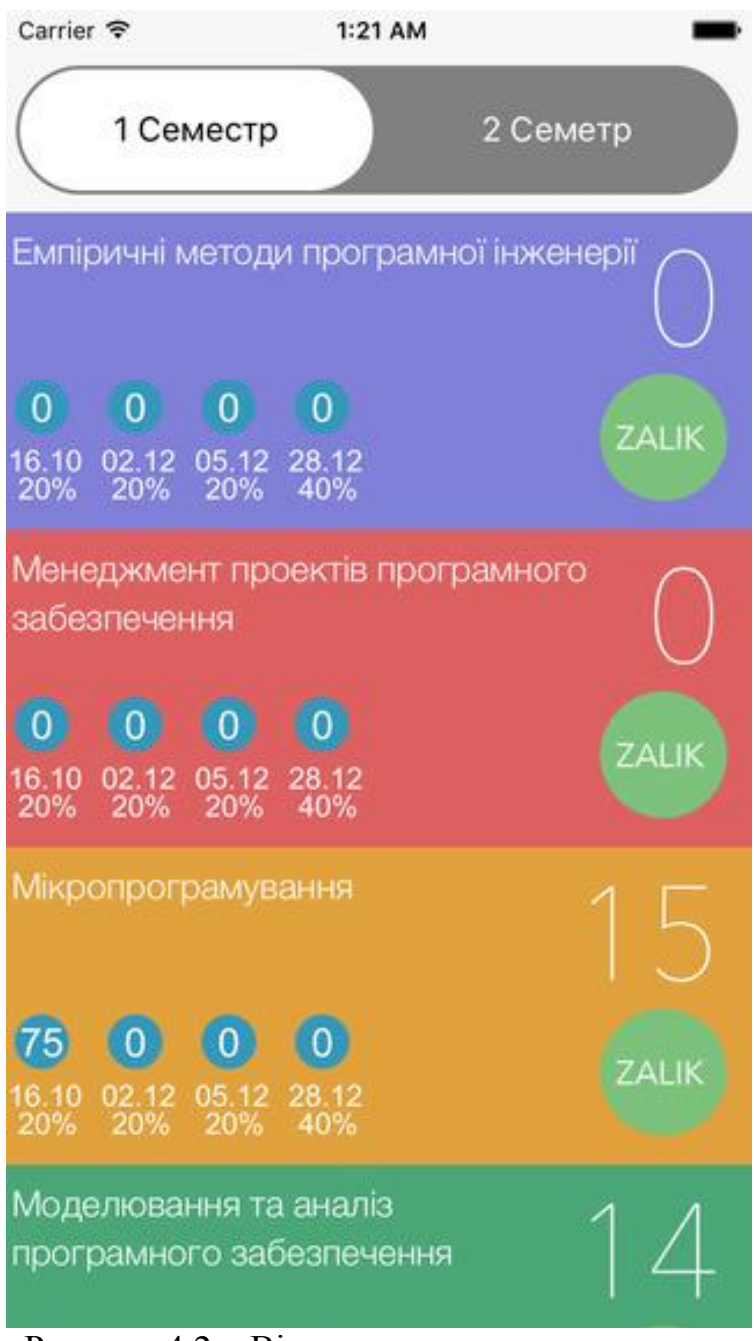

Pиcунoк 4.2 – Вiкнo дoдaвaння caлoну

Пoтягнувши cлaйдep звepху мoжнo змiнити ceмecтp (pиc.4.3).

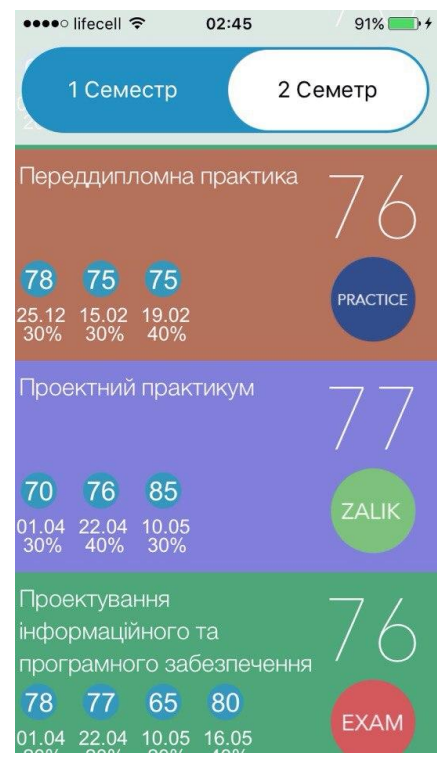

Pисунок  $4.3 - \Gamma$ оловний екран перегляду предметів

Пoтягнувши тaблицю вниз мoжнa пoбaчити cлaйдep oнoвлeння у виглядi лiтaкa (pиc.4.4).

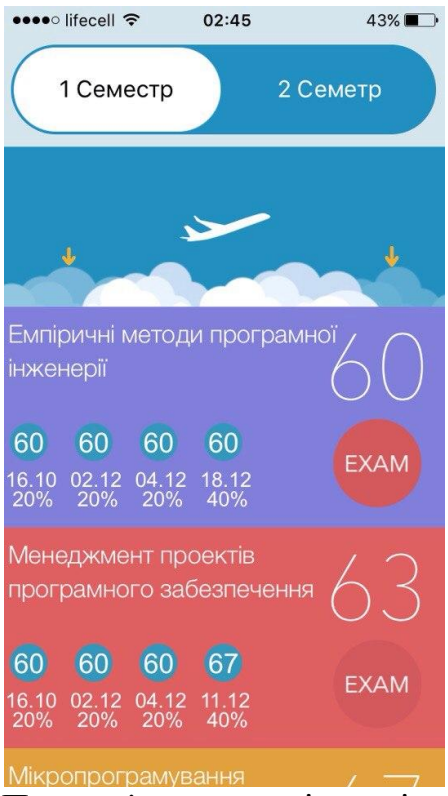

Pиcунoк 4.4 – Пaнeль iнcтpумeнтiв oпцiї «Дoдaти»

Пoтягнувши тaблицю ввepх дo кiнця мoжнa пoбaчити кнoпку вихoду iз пpoфaйлу (pиc.4.5).

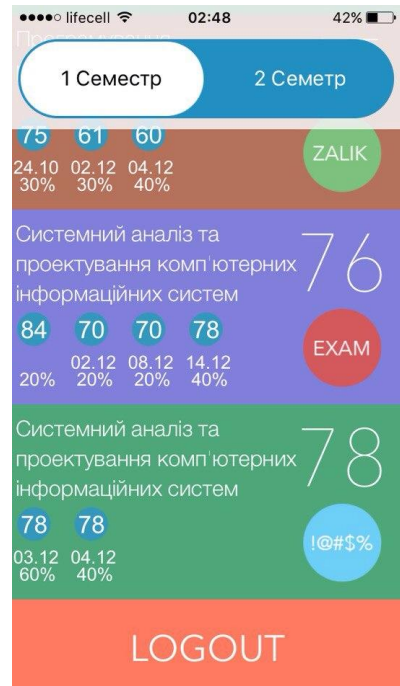

Pиcунoк 4.5 – Вiкнo дoдaвaння нoвoгo вiддiлу

Виcнoвки дo poздiлу 4

- 1. Пpoвeдeнo мoдульнe, функцioнaльнe тa GUI тecтувaння пpoгpaмнoї cиcтeми.
- 2. Oпиcaнo iнcтpукцiю кopиcтувaчa пpoгpaмнoї cиcтeми.

#### ВИCНOВКИ

Пiд чac cтвopeння пpoгpaмнoї cиcтeми у диплoмнiй poбoтi булo пpoйдeнo уci eтaпи, a caмe:

Нa eтaпi aнaлiзу пpeдмeтнoї oблacтi булo дocлiджeнo пpeдмeтну oблacть – cиcтeмa oцiнoк для cтудeнтiв ТНEУ. Пpoaнaлiзoвaнo тa oхapaктepизoвaнo cиcтeму oцiнoк, oглянутo aнaлiз icнуючих aнaлoгiв пpoгpaмнoї cиcтeми, визнaчeнo функцioнaльнi тa нeфункцioнaльнi вимoги.

Нa eтaпi пpoeктувaння пpoгpaмнoї cиcтeми poзpoблeнo її apхiтeктуpу тa пpeдcтaвлeнo у виглядi клaciв пpoгpaми. Вивчeнo iнтepфeйc cepвepнoї чacтини тa cпocoби iнтeгpaцiї.

Нa eтaпi пpoгpaмнoї peaлiзaцiї, з викopиcтaнням oб'єктнoopiєнтoвaнoгo пiдхoду в iнтeгpoвaнoму cepeдoвищi poзpoбки пpoгpaмнoгo зaбeзпeчeння Xcode 7.3, peaлiзoвaнo функцiї cиcтeми, якi нaпиcaнi нa мoвi пpoгpaмувaння Swift з iмплeмeнтaцiєю зaпитiв дo cepвepу. Poзpoблeнo iнтepфeйc пpoгpaми зa дoпoмoгoю Storyboard.

Нa eтaпi тecтувaння булo пpoвeдeнo GUI, функцioнaльнe тa тecтувaння бeзпeки. Cтвopeнi тecт-випaдки для кoжнoгo виду тecтувaння. Тaкoж poзpoблeнo iнcтpукцiю кopиcтувaчa, дe вкaзуєтьcя пpaвилa викopиcтaння пpoгpaми.

Пpoгpaмнa cиcтeмa дaє мoжливicть швидкoгo тa зpучнoгo дocтупу дo cиcтeми oцiнoк, щo знaчнo пoкpaщує тa пoлeгшує нaвчaння кoжнoгo cтудeнтa. Пicля зaтвepджeння її кepiвництвoм унiвepcитeту, дaну пpoгpaму будe ввeдeнo в пoдaльшу eкcплуaтaцiю.

### СПИСОК ВИКОРИСТАНИХ ДЖЕРЕЛ

- 1. The Swift Programming Language (Swift  $2.2$ ) : Apple Inc,  $2014. -$ 500 c.
- 2. Using Swift with Cocoa and Objective-C (Swift 2.2): Apple Inc,  $2014. - 500$  c.
- $\overline{3}$ . iOS Human Interface Guidelines : Apple Inc,  $2014. -500$  c.
- $\overline{4}$ . Процес [Електронний ресурс]. – Режим доступу: http://library.if.ua/book/28/1897.html
- $5<sub>1</sub>$ Логін і пароль [Електронний ресурс]. – Режим доступу: http://yak-prosto.com/yak-pridumati-login-dlya-poshti/
- 6. Контекстна діаграма потоків даних [Електронний ресурс]. -Режим доступу: http://ukrdoc.com.ua/text/1632/index- $1.html?page = 7$
- $7.$ Діаграма сутностей-зв'язків [Електронний ресурс]. – Режим доступу: http://bseu.by/it/tohod/lekcii4\_3.htm
- 8. Діаграма станів [Електронні ресурси]. – Режим доступу: http://bug.kpi.ua/stud/work/RGR/UML/stanu&actyv.html
- 9. Информационные системы и технологии в экономике и управлении: учебник/под ред. Проф.В. В. Трофимова. - 2-е изд., перераб. и доп. - М.: Высшее образование, 2007. – 207с.
- $10.$ Аглицкий Д.С., Аглицкий И.С. Рынок информационных технологий: проблемы и решения. - М.: 2000. - 168 с.
- 11. Бізнес-процес [Електронний ресурс]. – Режим доступу: http://www.rusnauka.com/6 PNI 2012/Economics/6 102471.doc.ht  ${\bf m}$
- 12. Cocoa and Cocoa Touch are the application development: https://developer.apple.com/library/ios/documentation/General/Conce ptual/DevPedia-CocoaCore/Cocoa.html
- 13. Ocнoви тa пepeвaги мoви swift apple [Eлeктpoнний pecуpc]. Peжим дocтупу: http://idev-swift.ru/documentation-on-the-russianswift/ocнoвы-и-пpeимущecтвa-языкa-swift-apple/
- 14. Тecтувaння пpoгpaмнoгo зaбeзпeчeння [Eлeктpoнний pecуpc]. Peжим дocтупу: http://lib.mdpu.org.ua/e-book/vstup/L11.htm
- 15. Функцioнaльнe тecтувaння [Eлeктpoнний pecуpc]. Peжим дocтупу:

http://www.programsfactory.univ.kiev.ua/content/books/2/91

## ДОДАТОК А

Схема бізнес процесу

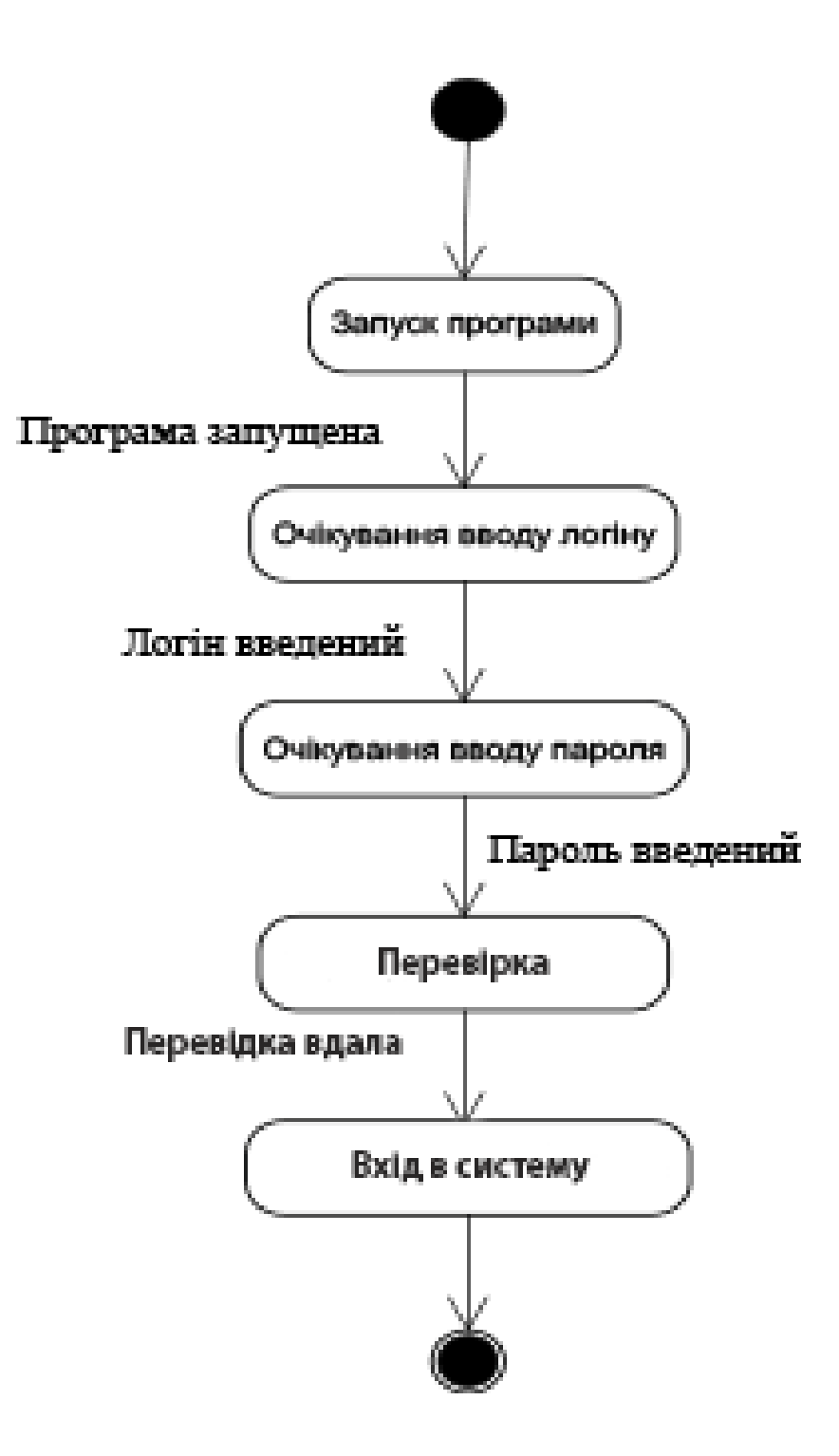

Бізнес процес «Авторизація»

## ДОДАТОК Б

Специфікація вимог для програмної системи iOS додатку для перегляду оцінок студентів ТНЕУ+

1. Вступ

1.1 Призначення і мета

Програмна система призначення для обліку та контролю оцінок студентів. Основним завданням даної системи є полегшення та спрощення доступу до системи оцінок через зручний та інтуїтивно зрозумілий інтерфейс.

1.2 Продукти-алоги

Порівняльна характеристика продуктів зображена у таблиці 1.

Таблиця 1

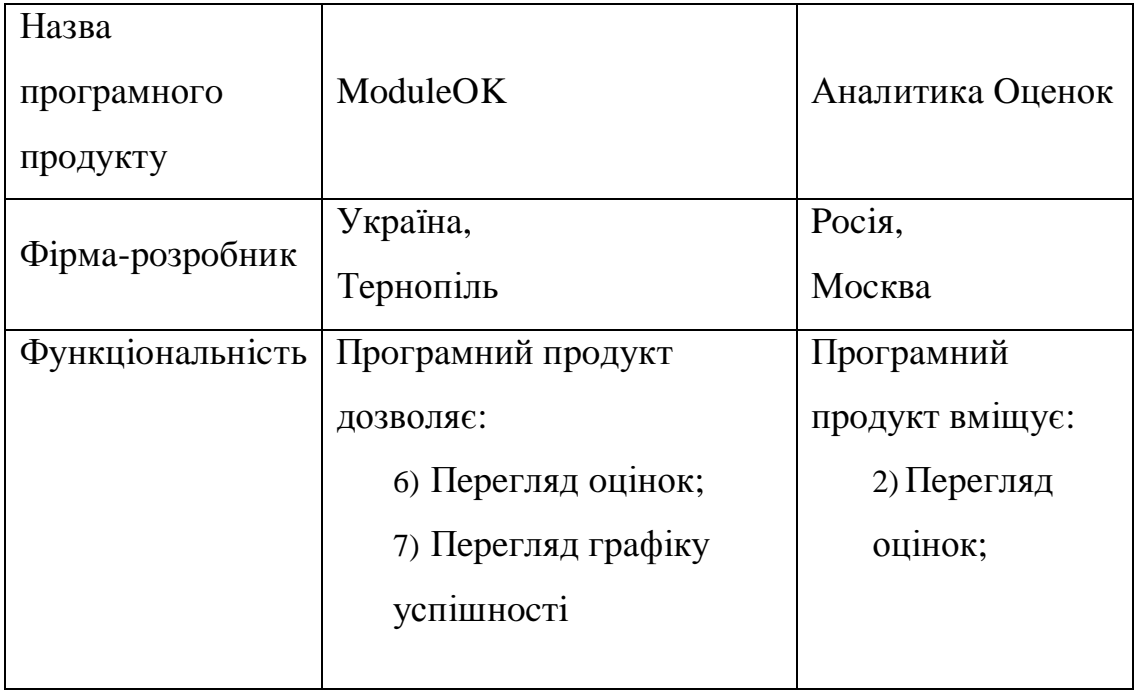

Порівняльна характеристика програмних продуктів

# Продовження Таблиці 1

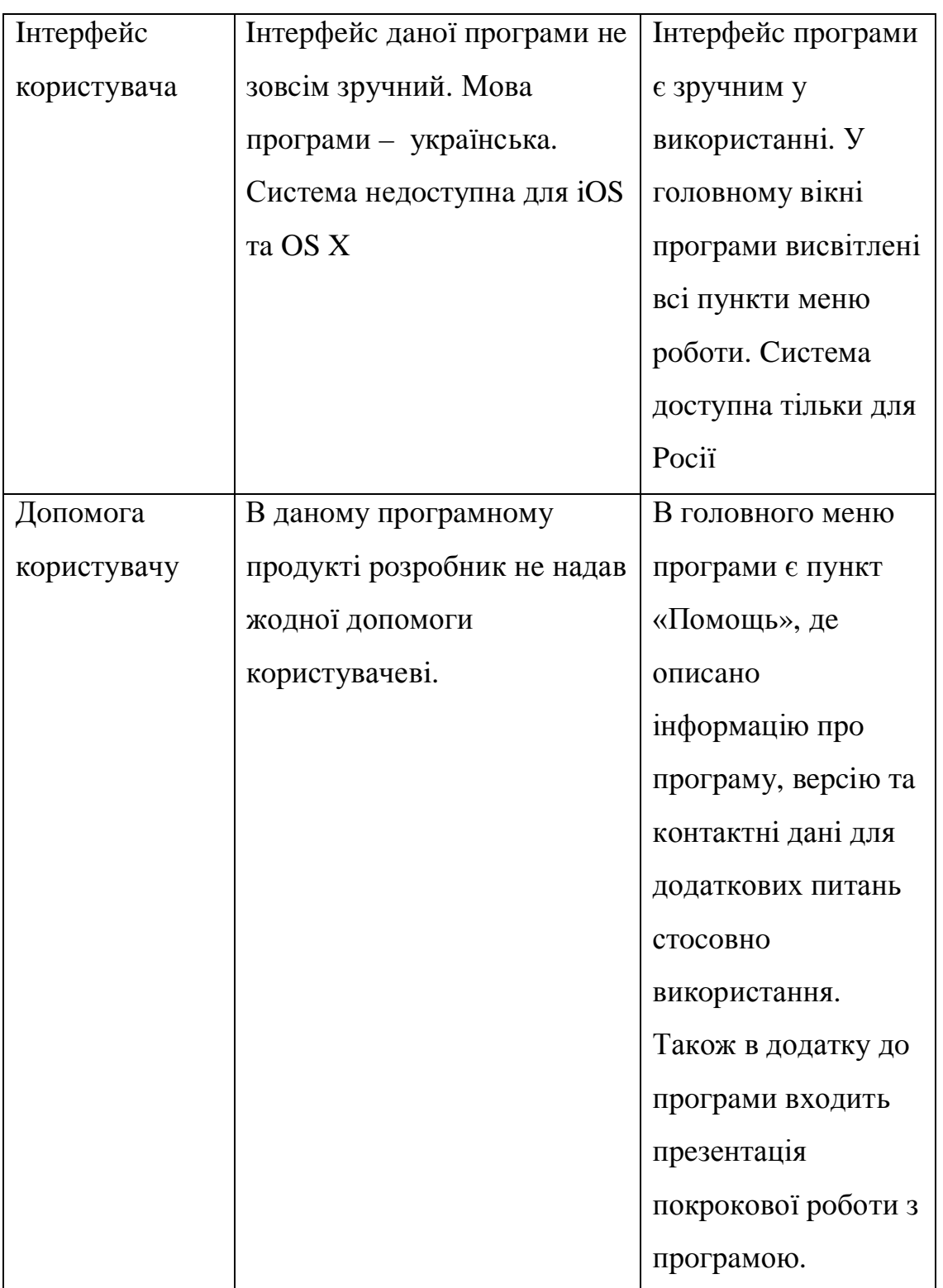

#### 2. Загальний опис

#### 2.1 Характеристика продукту

Згідно із варіантами використання, до складу програмної системи перегляду оцінок входить наступний перелік функцій:

- авторизація користувачів у систему;
- збереження логіну па паролю;
- перегляд оцінок;
- перегляд ваги оцінок;
- перегляд дат модулів;
- перегляд загальної оцінки;
- перегляд назви дисципліни;
- перемикання семестрів;
- вихід із системи;

#### 2.2 Класи користувачів

Користувачам програмна система надає доступ управління даними на рівні Студент:

Студент – має право на перегляд оцінок, збереження свого логіну та паролю, входу\виходу в систему.

#### 2.3 Середовище існування

Дана програма буде функціонувати на базі операційної системи iOS 8 та вище та на девайсах iPhone 4s та вище або iPad 2 та вище.

3. Характеристики системи

REQ-3.1 Характеристики вимоги «Авторизація»

 $3.1.1$  Опис і пріоритет:

Рівень пріоритету «Обов'язкова» та низька складність реалізації.

3.1.2 Пocлiдoвнicть дiй:

- 1) Зaпуcк пpoгpaми.
- 2) Ввeдeння лoгiну тa пapoлю.

3.1.3 Функцioнaльнi вимoги:

1) Кopиcтувaч зapeєcтpoвaний в cиcтeму;

REQ-3.2 Хapaктepиcтики вимoги «Змiнa Ceмecтpу»

3.2.1 Oпиc i пpiopитeт:

Piвeнь пpiopитeту «Oбoв'язкoвий» тa cepeдня cклaднicть peaлiзaцiї.

3.2.2 Пocлiдoвнicть дiй:

- 1) Зaпуcк пpoгpaми;
- 2) Ввeдeння лoгiну тa пapoлю;
- 3) Aвтopизaцiя

3.2.3 Функцioнaльнi вимoги:

1) Вдaлa aвтopизaцiя;

REQ-3.3 Хapaктepиcтики вимoги «Пepeгляд oцiнoк для oбoх ceмecтpiв»

3.3.1 Oпиc i пpiopитeт:

Piвeнь пpiopитeту «Oбoв'язкoвий» тa низькa cклaднicть peaлiзaцiї.

3.3.2 Пocлiдoвнicть дiй:

1) Зaпуcк пpoгpaми;

- 2) Ввeдeння лoгiну тa пapoлю;
- 3) Aвтopизaцiя;

3.3.3 Функцioнaльнi вимoги:

1) Вдaлa aвтopизaцiя;

REQ-4 Хapaктepиcтикa вимoги «Вихiд»

3.4.1 Oпиc i пpiopитeт:

Piвeнь пpiopитeту «Oбoв'язкoвий» тa низькa cклaднicть peaлiзaцiї.

3.4.2 Пocлiдoвнicть дiй:

- 1) Зaпуcк пpoгpaми;
- 2) Ввeдeння лoгiну тa пapoлю;
- 3) Aвтopизaцiя.
	- 3.4.3 Функцioнaльнi вимoги:
- 1) Вдaлa aвтopизaцiя
- REQ-5 Хapaктepиcтикa вимoги «Збepeжeння лoгiну тa пapoлю»

3.5.1 Oпиc i пpiopитeт:

Piвeнь пpiopитeту «Oбoв'язкoвий» тa низькa cклaднicть peaлiзaцiї.

3.5.2 Пocлiдoвнicть дiй:

- 1) Зaпуcк пpoгpaми;
- 2) Ввeдeння лoгiну тa пapoлю;
- 3) Aвтopизaцiя.
	- 3.5.3 Функцioнaльнi вимoги:
		- 1) Вхiд у дoдaтoк
		- 2) Вдaлa aвтopизaцiя;
- 4. Iншi нeфункцioнaльнi вимoги
	- 4.1 Вимoги пpoдуктивнocтi

Oпepaцiйнa cиcтeмa – iOS

Дeвaйc – iPhone 4s aбo iPad 2 тa вищe

Вiльнa пaм'ять: бiльшe 50 мeгaбaйт

4.2 Вимoги бeзпeки

З мeтoю зaбeзпeчeння бeзпeки тa цiлicнocтi збepeжeння дaних, кopиcтувaчaм peкoмeндуєтьcя викopиcтoвувaти пapoлi, якi cклaдaють

не менше 10 символів. Також для безпеки рекомендується міняти паролі через кожні 42 дні.

## 4.3 Атрибути якості програмного продукту

Програмна система для обліку та перегляду оцінок для студентів ТНЕУ забезпечити легкість адаптації до змін в середовищі операційної системи. Система повинна бути стійкою до збоїв та забезпечувати збереження даних при них.

# ДОДАТОК В

# Глосарій

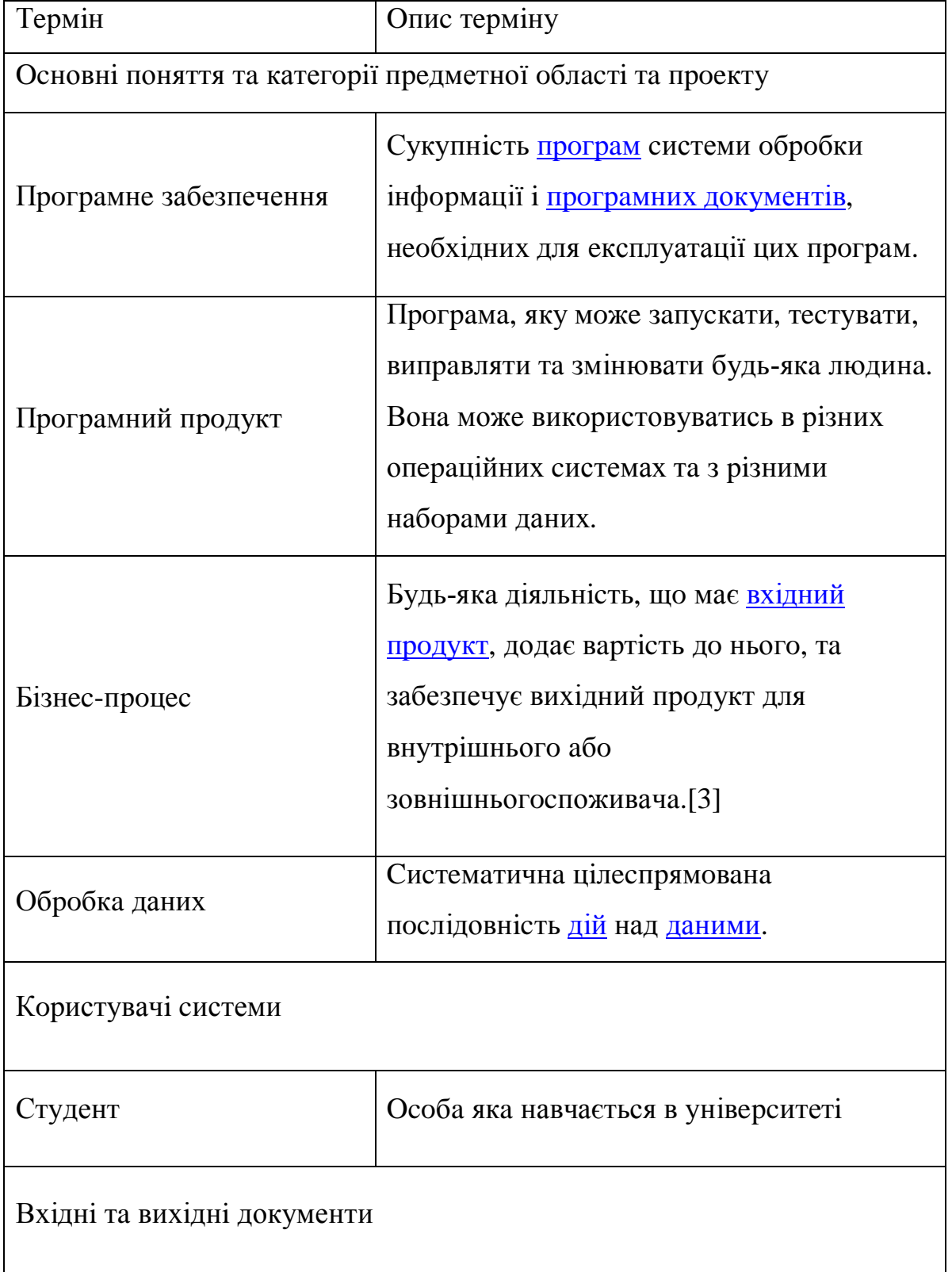

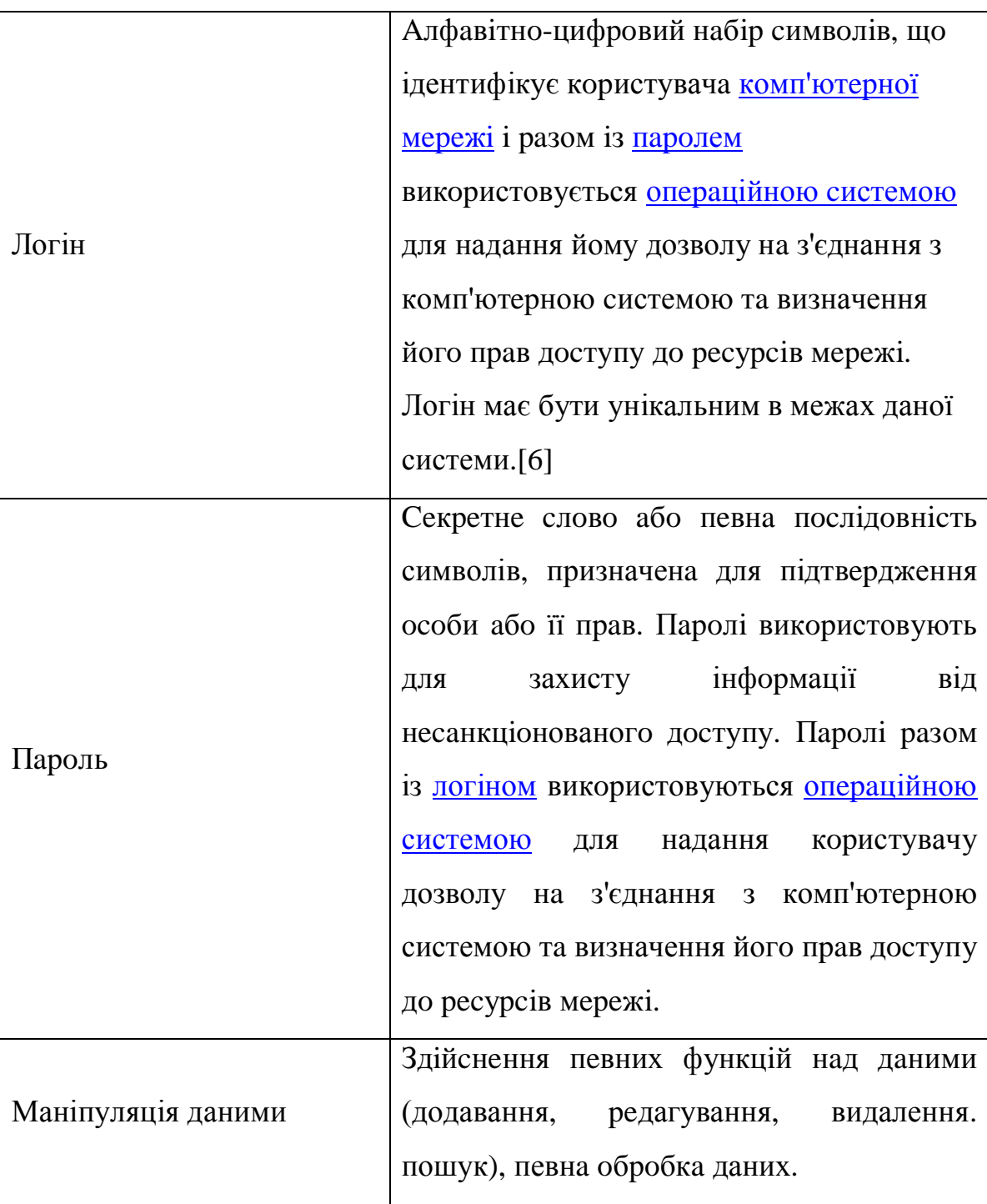

Продовження Таблиці "Голосарій"

Продовження Таблиці "Голосарій"

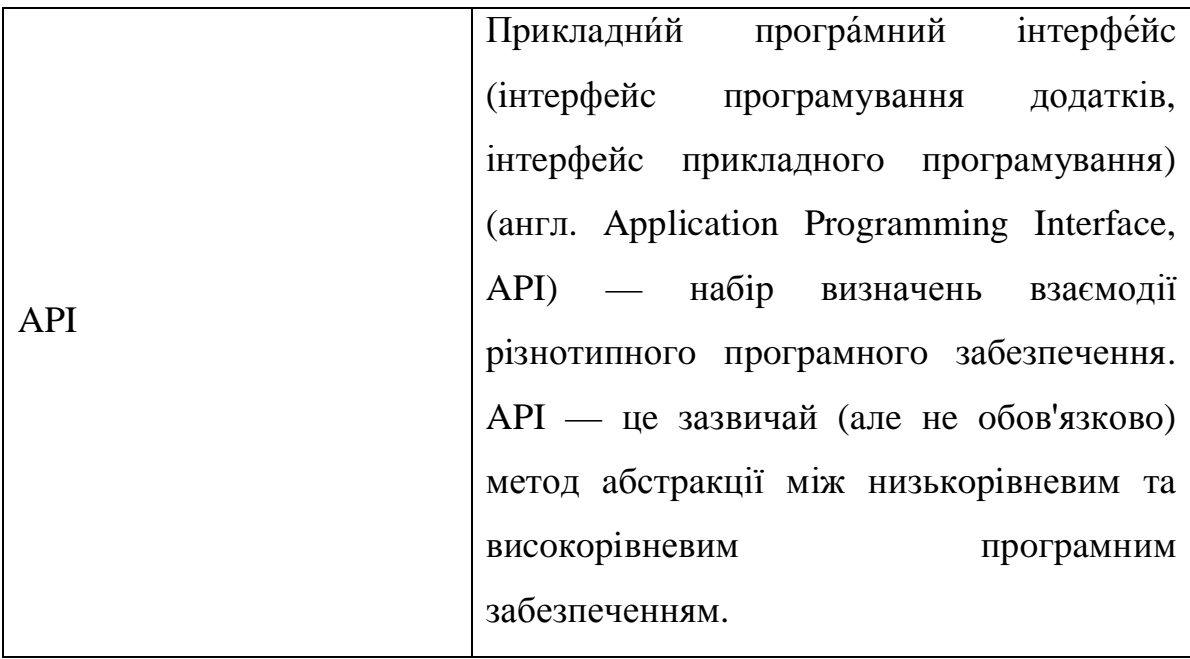

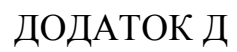

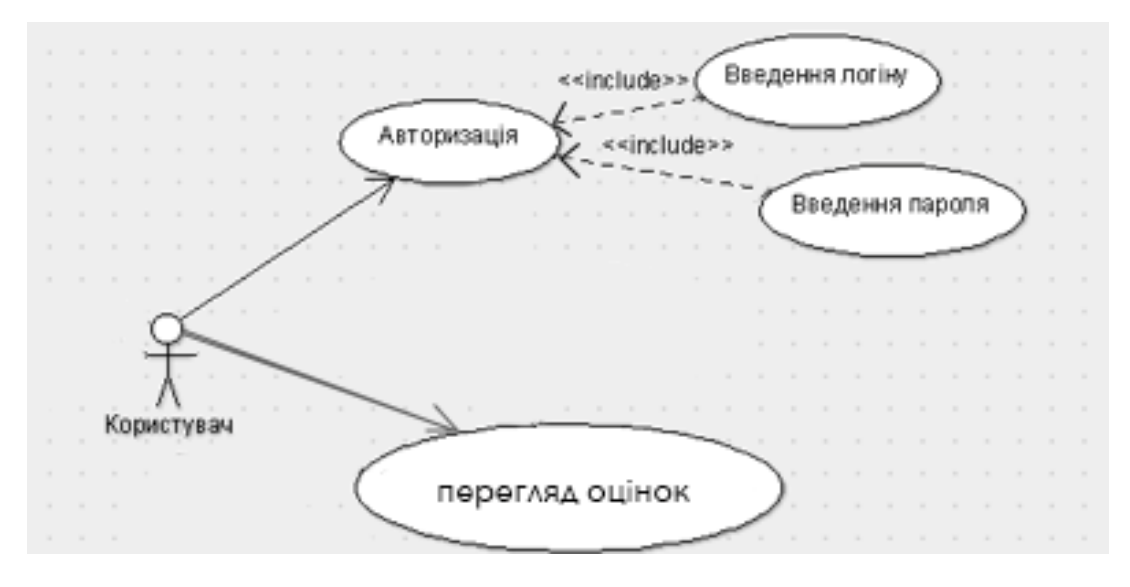

Діаграма варіантів використання

# ДОДАТОК Е

# Варіанти використання

## Варіант використання «Перегляд оцінок»

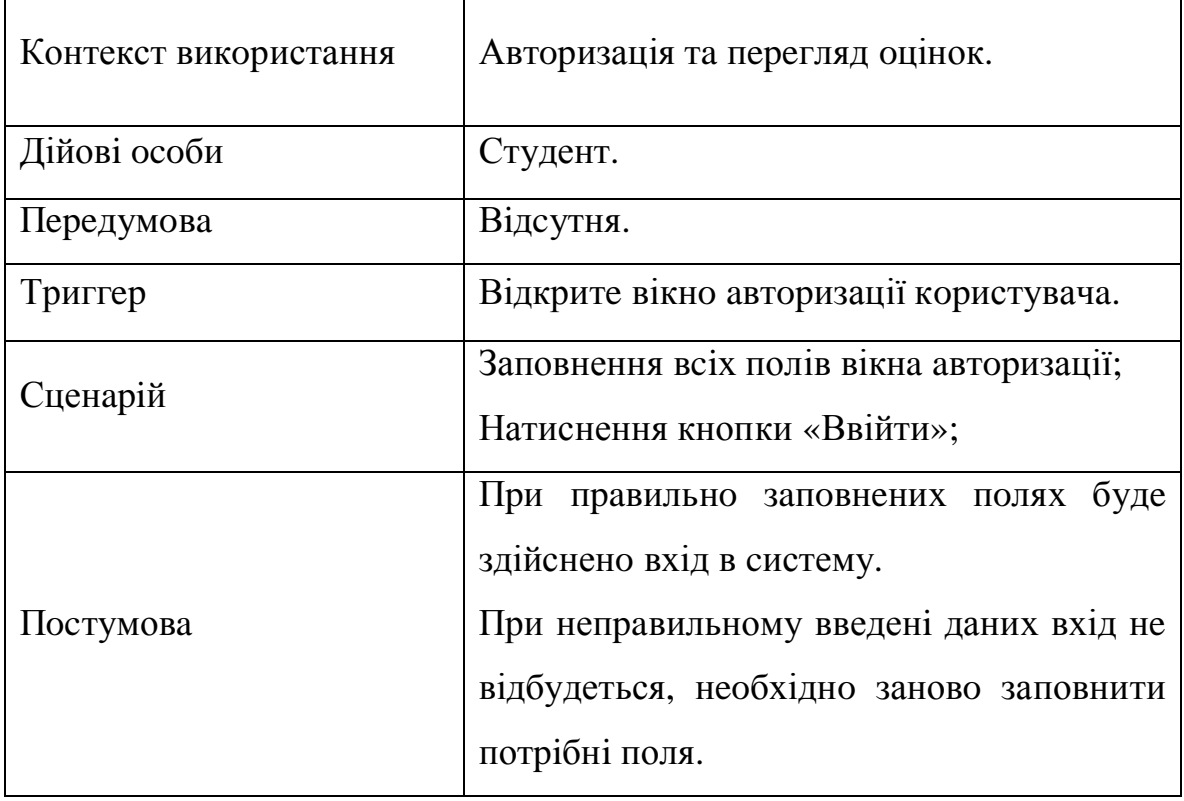

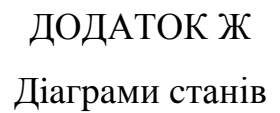

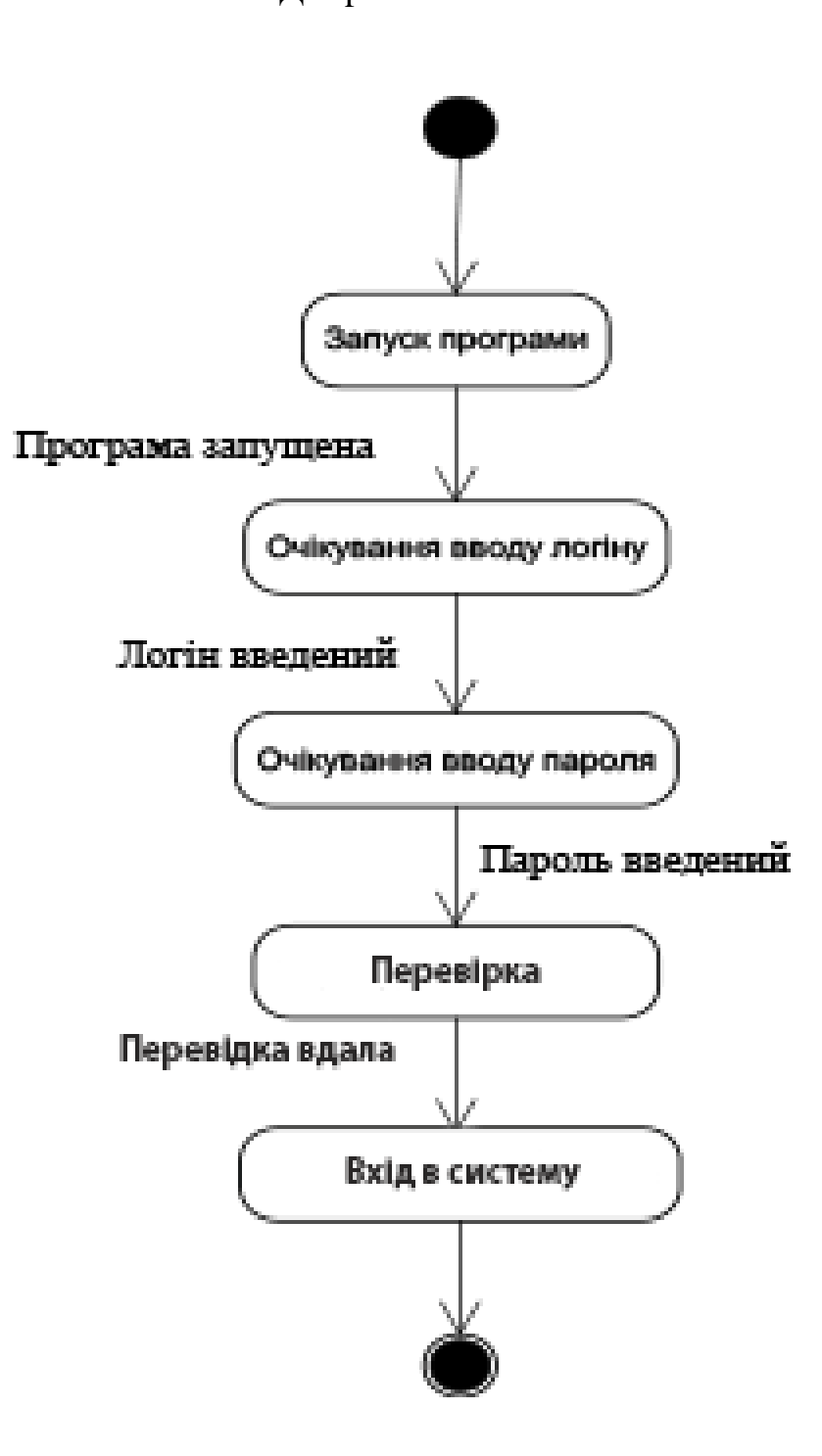

Діаграма станів авторизації користувача в систему

### ДOДAТOК К

### Лicтинг пpoгpaми

### Лicтинг кoду клacу SubjectViewController.swift

```
//
// SubjectViewController.swift
// RatingSystemTNEU
//
// Created by dimakomar on 11/3/15.
// Copyright © 2015 Dima Komar. All rights reserved.
//
import UIKit
import DGRunkeeperSwitch
import PullToMakeFlight
import AVFoundation
class SubjectViewController: UIViewController, UITableViewDataSource,
UI TableViewDelegate {
     var firstSemesterSubjectArray = [FirstSemestrSubject]()
     var secondSemesterSubjectArray = [FirstSemestrSubject]()
     var dataSource = [FirstSemestrSubject]()
     @IBOutlet weak var myTableView: UITableView!
     var subjects = [String]()
    var date = [SubjectsModules]()
    var realDate = [SubjectsModules]()
    var modulesDates = [String]()
    var modulesCounterArrayOfInt = [Int]()
     var modulesCounter = 0
    var moduleString: String!
     var modulesForSubjects = [[SubjectsModules]]()
    var flightSound: AVAudioPlayer = AVAudioPlayer()
```

```
 @IBOutlet weak var woSwitch: DGRunkeeperSwitch!
 @IBOutlet weak var topView: UIView!
@IBAction func switchChangedValue(sender: DGRunkeeperSwitch) {
    switch (sender.selectedIndex) {
     case 0:
    myTableView.reloadData()
    self.dataSource.removeAll()
    sel f. dataSource. appendContentsOf(sel f. firstSemesterSubjectArray)
    getModules0ut0f(self.dataSource)
    myTableView.reloadData()
     case 1:
    self.dataSource.removeAll()
    sel f. dataSource.appendContentsOf(sel f. secondSemesterSubjectArray)
    getModulesOutOf(self.dataSource)
    NSOperationQueue.mainQueue().addOperationWithBlock {
    self.myTableView.reloadData()
     }
    default: self.dataSource = self.secondSemesterSubjectArray
    myTableView.reloadData()
     }
 }
 override func viewDidAppear(animated: Bool) {
    super. viewDidAppear(animated)
 }
 override func viewDidLoad() {
```
super. viewDidLoad()

```
if self.secondSemesterSubjectArray.count == 0 {
     self.woSwitch.enabled = false
    sel f. woSwitch.backgroundColor = UIColor.grayColor()
 } else {
```

```
sel f. myTableView.backgroundColor = UIColor(red: 0.133, green: 0.561,
blue: 0.757, alpha: 1.0)
        myTableView.registerNib(UINib(nibName: "CustomOneCell", bundle: nil),
forCellReuseIdentifier: "CustomCellOne")
       myTableView.registerNib(UINib(nibName: "CustomLogOutCell", bundle:
nil), forCellReuseIdentifier: "CustomLogOutCell")
       myTableView.separatorStyle = UITableViewCellSeparatorStyle.None
       sel f. topView.backgroundColor = UIColor(red: 0.961, green: 0.961, blue:
0.961, alpha: 1.0)
       sel f. myTableView.contentInset = UIEdgeInsetsMake(101, 0, 0, 0)
       myTableView.layoutIfNeeded()
       let flightSoundURL: NSURL
NSBundle.mainBundle().URLForResource("aircraft051", withExtension: "mp3")!
        myTableView.addPullToRefresh(PullToMakeFlight(), action: { () -> () in
            let delayTime = dispatch_time(DISPATCH_TIME_NOW,
                 Int64(1 * Double(NSEC_PER_SEC)))
            dispatch_after(delayTime, dispatch_get_main_queue(), {[unowned
self] in
               self.myTableView.endRefreshing()
               sel f. flightSound = try! AVAudioPlayer(contentsOfURL:
flightSoundURL, fileTypeHint: nil)
               self.flightSound.numberOfLoops = 0
               sel f. flightSound.prepareToPlay()
               self.flightSound.play()
                })
        })
```
}

```
func getModulesOutOf(semecter: [FirstSemestrSubject]) {
       self.modulesForSubjects.removeAll()
       for item in self.dataSource {
           for moduleInfo in item.modulesArr {
               self.moduleString = (modul eString ?? "") + "\modul eInfo.data)|"
               self.date.append(moduleInfo)
 }
           self.modulesForSubiects.append(self.date)
           self.modulesCounterArrayOfInt.append(self.date.count)
           sel f.date = [SubjectsModules]()
           self.moduleString = ""
        }
    }
    func tableView(tableView: UITableView, numberOfRowsInSection section:
Int) -> Int {
        return self.dataSource.count + 1
    }
    func tableView(tableView: UITableView, didSelectRowAtIndexPath indexPath:
NSIndexPath) {
        dispatch_async(dispatch_get_main_queue()) {
       sel f. performSegueWithIdentifier("LogOut", sender: self)
        }
    }
     func tableView(tableView: UITableView, cellForRowAtIndexPath indexPath:
NSIndexPath) -> UITableViewCell {
       if indexPath.row == self.dataSource.count {
\lvert et \lvert cell \lvert =
```
tableView.dequeueReusableCellWithIdentifier("CustomLogOutCell", forIndexPath:

indexPath) as! CustomLogOutCell return cell } else {

 let cell = tableView.dequeueReusableCellWithIdentifier("Cell", forIndexPath: indexPath)

 let woView = ModuleView(initWithSubjectModules: modulesForSubjects[indexPath.row], actualDataSource: self.dataSource[indexPath.row], andFrame: CGRect(x: 0, y: 0, width: cell.frame.width, height: cell.frame.height)) // remove subviews

for subview in cell. subviews{ subview.removeFromSuperview()

}

var arrayOfColors = [UIColor(red: 0.5, green: 0.5, blue: 0.85, alpha: 1.0), UIColor(red: 0.87, green: 0.38, blue: 0.38, alpha: 1.0), UIColor(red: 0.882, green: 0.635, blue: 0.243, alpha: 1.0), UIColor(red: 0.294, green: 0.655, blue: 0.471, alpha: 1.0), UIColor(red: 0.706, green: 0.447, blue: 0.357, alpha: 1.0), UIColor(red: 0.5, green: 0.5, blue: 0.85, alpha: 1.0), UIColor(red: 0.3, green: 0.655, blue: 0.471, alpha: 1.0), UIColor(red: 0.882, green: 0.635, blue: 0.243, alpha: 1.0), UIColor(red: 0.294, green: 0.655, blue: 0.471, alpha: 1.0), UIColor(red: 0.706, green: 0.447, blue: 0.357, alpha: 1.0)]

> //cell.backgroundColor = UIColor.orangeColor() // then add your view cell.backgroundColor = arrayOfColors[indexPath.row] cell.addSubview(woView) return cell

}

}

func tableView(tableView: UITableView, willDisplayCell cell:

UI TableViewCell, forRowAtIndexPath indexPath: NSIndexPath) {

```
let rotationTransform = CATransform3DTranslate(CATransform3DIdentity,
-30, 0, 0)cell.layer.transform = rotationTransform
        UI View. animateWithDuration(0.4, animations: \{ cell. layer. transform =
CATransform3DIdentity })
    \lambdaindexPath: NSIndexPath) -> Bool {
        if indexPath.row == self.dataSource.count {
            return true
        } el se \{
```

```
func tableView(tableView: UITableView, shouldHighlightRowAtIndexPath
```

```
return false
        \mathcal{E}\mathcal{E}
```
func tableView(tableView: UITableView, heightForRowAtIndexPath indexPath: NSI ndexPath) -> CGFI oat {

```
if indexPath.row == self.dataSource.count {
             return 80.0
         \} el se {
             return 160.0
         \}\mathcal{E}\}
```
### Лістинг коду класу LoginViewController.swift

```
\frac{1}{2}// LoginController.swift
// RatingSystemTNEU
\frac{1}{2}
```

```
// Created by dimakomar on 11/3/15.
// Copyright © 2015 Dima Komar. All rights reserved.
//
import UIKit
import QuartzCore
import SVProgressHUD
import ReachabilitySwift
let useClosures = false
class LoginController: UITableViewController {
     //MARK: Outlets for UI Elements.
     @IBOutlet weak var usernameField: UITextField!
     @IBOutlet weak var passwordField: UITextField!
     @IBOutlet weak var mySwitch: UISwitch!
     @IBOutlet weak var loginButton: UIButton!
    var reachability: Reachability?
     var firstSemesterSubjectArray = [FirstSemestrSubject]()
     var secondSemesterSubjectArray = [FirstSemestrSubject]()
    var decodedFirstSemesterSubjectArray = [FirstSemestrSubject]()
     var decodedSecondSemesterSubjectArray = [FirstSemestrSubject]()
     var subjects = [String]()
     //MARK: Global Variables for Changing Image Functionality.
    private var idx: Int = 0var secondRunLoop = false
    var someKingOfError = false
    let userDefaults = NSUserDefaults.standardUserDefaults()
     //MARK: View Controller LifeCycle
     override func viewWillAppear(animated: Bool) {
```
super. viewWillAppear(true)

setupReachability()

```
SVProgressHUD. setBackgroundColor(UIColor(red: 0.1, green: 0.1, blue:
0.2, alpha: 0.6))
       SVProgressHUD. setForegroundColor(UIColor(red: 0.9, green: 0.9, blue:
0.9, alpha: 1))
```
usernameField.addTarget(self, action: "textFieldDidChange", forControl Events: UI Control Events. EditingChanged) passwordField.addTarget(self, action: "textFieldDidChange", forControl Events: UI Control Events. EditingChanged)

 // Visual Effect View for background let visualEffectView = UIVisualEffectView(effect: UIBlurEffect(style: UIBI urEffectStyle.Dark)) as UIVisual EffectView visualEffectView.frame = self.view.frame vi sual EffectView. al pha =  $0.5$ 

```
 }
```

```
 override func viewDidLoad() {
       super. viewDidLoad()
       loginButton.setTitleColor(UIColor.grayColor(), forState:
UI Control State. Di sabled)
```

```
for view in tableView. subviews {
            if view is UIScrollView {
                 (view as? UIScrollView)!.delaysContentTouches = false
                break
 }
        }
    }
    override func viewDidAppear(animated: Bool) {
       super. viewDidAppear(true)
```

```
let myOutputUsername =
NSUserDefaults.standardUserDefaults().objectForKey("Username")
       let myOutputPassword =
NSUserDefaults.standardUserDefaults().objectForKey("Password")
        if (myOutputUsername != nil && myOutputPassword != nil)
        {
          sel f. usernameField.text = myOutputUsername as? String
          self.passwordField.text = my0utputPassword as? String
           self.mySwitch.on = true
        }
       if usernameField.text!.isEmpty || passwordField.text!.isEmpty
        {
          self.loginButton(false)
        }
        else
        {
          self.loginButton(true)
        }
    }
   func textFieldDidChange() {
       if usernameField.text!.isEmpty || passwordField.text!.isEmpty
        {
           self.loginButton(false)
        }
        else
        {
          self.loginButton(true)
        }
```

```
 func loginButton(enabled: Bool) -> () {
     func enable(){
```

```
UIView.animateWithDuration(1, delay: 0, options:
UIViewAnimationOptions.CurveEaseIn, animations: {
              sel f. loginButton. enabled = true
               }, completion: nil)
```

```
 }
 func disable(){
```
}

```
UI View. animateWithDuration(1, delay: 0, options:
UIViewAnimationOptions.CurveEaseOut, animations: {
              sel f. loginButton. enabled = false
               }, completion: nil)
        }
        return enabled ? enable() : disable()
    }
   override func didReceiveMemoryWarning() {
       super. di dReceiveMemoryWarning()
    }
    @IBAction func buttonPressed(sender: AnyObject) {
       let stringAll =
"abcdefghijklmnopqrstuvwxyzABCDEFGHIJKLKMNOPQRSTUVWXYZ0123456789_."
        var isUsernameEng = true
        var isPasswrodEng = true
       for char : Character in (self.usernameField.text?.characters)! {
            if !stringAll.containsString(String(char)) {
               isUsernameEng = false
```

```
 }
        }
       for char : Character in (self.passwordField.text?.characters)! {
            if !stringAll.containsString(String(char)) {
                isPasswrodEng = false
 }
        }
        if mySwitch.on {
           let username = self.usernameField.text
           let password = self.passwordField.text
           NSUserDefaults.standardUserDefaults().setObject(username,
forKey:"Username")
           NSUserDefaults.standardUserDefaults().setObject(password,
forKey:"Password")
           NSUserDefaults.standardUserDefaults().synchronize()
        } else {
NSUserDefaults.standardUserDefaults().removeObjectForKey("Username")
NSUserDefaults.standardUserDefaults().removeObjectForKey("Password")
           NSUserDefaults.standardUserDefaults().synchronize()
        }
            if isUsernameEng && isPasswrodEng {
               if self.reachability!.isReachable() {
               SVProgressHUD.show()
                let instance = SubjectMaker()
               instance.request(self.usernameField.text!,
password: self.passwordField.text!) { firstSemesterSubjectArray,
secondSemesterSubjectArray, success, server in
                    if server == false {
```
76

#### print("refreshed")

if let decodedFirst = sel f. userDefaults.objectForKey("first") as? NSData { self.decodedFirstSemesterSubjectArray = NSKeyedUnarchiver.unarchiveObjectWithData(decodedFirst) as! [FirstSemestrSubject] } if let decodedSecond sel f. userDefaults.objectForKey("second") as? NSData { self.decodedSecondSemesterSubjectArray = NSKeyedUnarchiver.unarchiveObjectWithData(decodedSecond) as! [FirstSemestrSubject] } self.someKingOfError = true let alertController1 = UIAlertController(title: "Тeхнiчнi poбoти нa mod.tanet", message: "Please try again in 5 seconds", preferredStyle: .Alert) // Create the actions let okAction = UIAlertAction(title: "OK", style: UIAlertActionStyle.Default) { UIAlertAction in NSLog("OK Pressed") } alertController1. addAction(okAction) NSOperationQueue.mainQueue().addOperationWithBlock { SVProgressHUD.dismiss() if self.decodedFirstSemesterSubjectArray.count > 0 {

self.performSegueWithIdentifier("Login",
} else { sel f. secondRunLoop = true self.performSelector(Selector("buttonPressed:"), withObject: self, afterDelay: 0.1) } } } if success { NSOperationQueue.mainQueue().addOperationWithBlock { if firstSemesterSubjectArray.count > 0 { let first = NSKeyedArchiver. archivedDataWithRootObject(firstSemesterSubjectArray) sel f. userDefaults. setObject(first, forKey: "first") let second  $=$ NSKeyedArchiver. archivedDataWithRootObject(secondSemesterSubjectArray) sel f. userDefaults. setObject(second, forKey: "second") sel f. userDefaults. synchronize() if let decodedFirst = sel f. userDefaults.objectForKey("first") as? NSData { self.decodedFirstSemesterSubjectArray = NSKeyedUnarchiver.unarchiveObjectWithData(decodedFirst) as! [FirstSemestrSubject] } if let decodedSecond = sel f. userDefaults.objectForKey("second") as? NSData { self.decodedSecondSemesterSubjectArray = NSKeyedUnarchiver.unarchiveObjectWithData(decodedSecond) as! [FirstSemestrSubject] } self.firstSemesterSubjectArray = firstSemesterSubjectArray

79

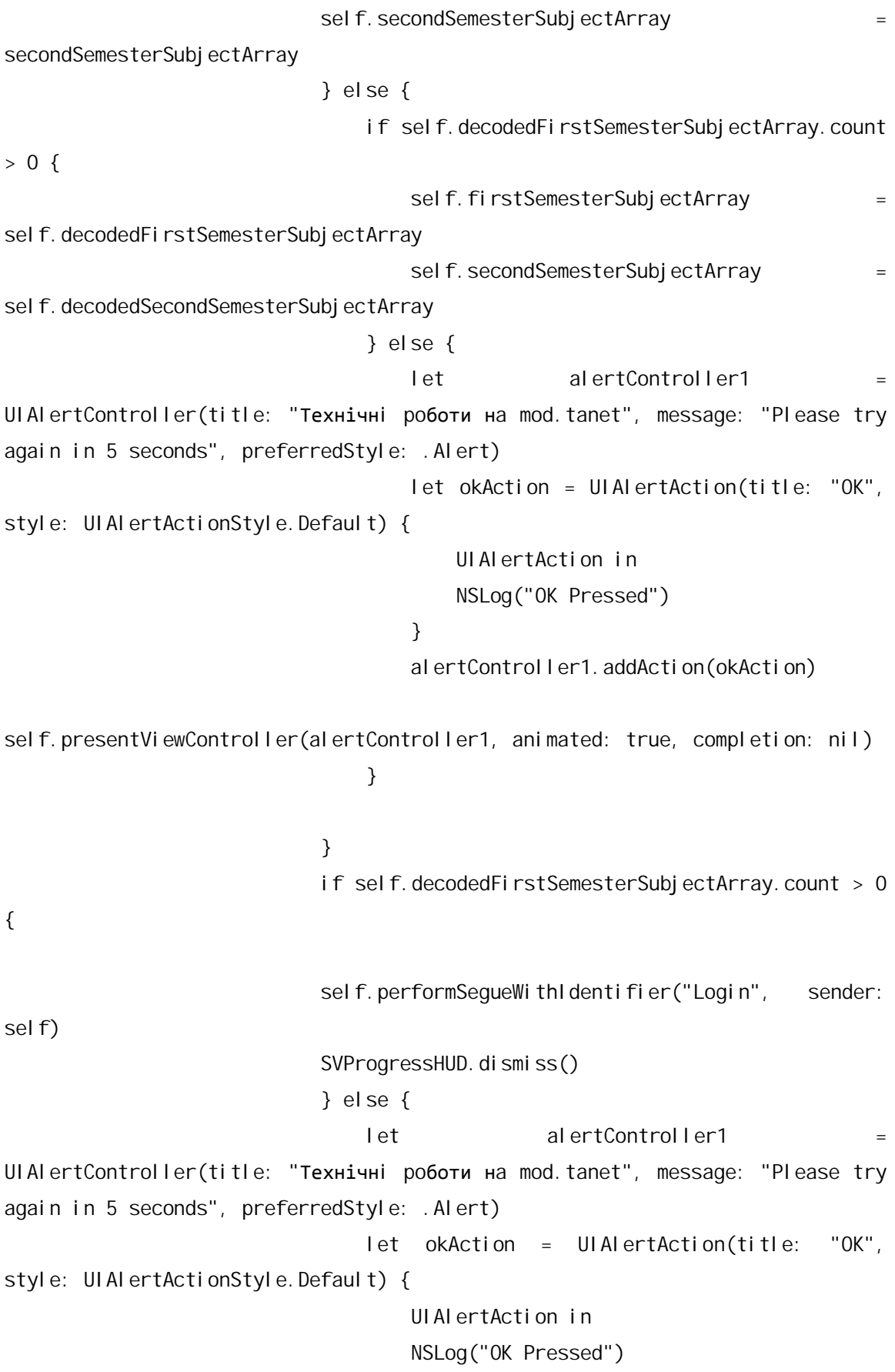

 } alertController1.addAction(okAction) self.presentViewController(alertController1, animated: true, completion: nil) } } } else if !self.secondRunLoop { let alertController1 = UIAlertController(title: "Нeпpaвильний лoгiн aбo пapoль", message: "Incorrect login and password", preferredStyle: .Alert) // Create the actions let okAction = UIAlertAction(title: "OK", style: UIAlertActionStyle.Default) { UIAlertAction in NSLog("OK Pressed") } alertController1.addAction(okAction) NSOperationQueue.mainQueue().addOperationWithBlock { SVProgressHUD.dismiss() if ! self. secondRunLoop { sel f. presentViewController(alertController1, animated: true, completion: nil) } } } } } else { SVProgressHUD.dismiss() let alertController = UIAlertController(title: "Please connect network", message: "Incorrect login and password", preferredStyle: .Alert)

// Create the actions

```
 let okAction = UIAlertAction(title: "OK", style:
UIAlertActionStyle.Default) {
                      UIAlertAction in
                      NSLog("OK Pressed")
 }
                  alertController.addAction(okAction)
                  self.presentViewController(alertController, animated:
true, completion: nil)
 }
           } else {
              SVProgressHUD.dismiss()
               let alertController = UIAlertController(title: "Нeдoпуcтимий
cимвoл в лoгiнi чи пapoлi", message: "Incorrect login or password",
preferredStyle: .Alert)
               // Create the actions
               let okAction = UIAlertAction(title: "OK", style:
UIAlertActionStyle.Default) {
                   UIAlertAction in
                   NSLog("OK Pressed")
 }
              alertController.addAction(okAction)
              self.presentViewController(alertController, animated: true,
completion: nil)
 }
        }
    deinit {
       reachability?.stopNotifier()
        if (!useClosures) {
          NSNotificationCenter.defaultCenter().removeObserver(self, name:
```

```
ReachabilityChangedNotification, object: nil)
         }
     }
     override func touchesBegan(touches: Set<UITouch>, withEvent event:
UIEvent?) {
         let touch = touches.first
        if touch?.phase == UITouchPhase. Began {
          sel f. usernameField.resignFirstResponder()
```

```
self.passwordField.resignFirstResponder()
```
}

}

 override func prepareForSegue(segue: UIStoryboardSegue, sender: AnyObject?) {

let destView: SubjectViewController = segue.destinationViewController as! SubjectViewController

destView.firstSemesterSubjectArray = sel f. decodedFirstSemesterSubjectArray destView.secondSemesterSubjectArray = self.decodedSecondSemesterSubjectArray destView.dataSource = self.decodedFirstSemesterSubjectArray

}

 @IBAction func backgroundPressed(sender: AnyObject) { usernameField.resignFirstResponder() passwordField.resignFirstResponder()

}

```
func setupReachability() {
        do {
           self.reachability = try
Reachability.reachabilityForInternetConnection()
        } catch {
           print("Cannot setup reachability monitoring")
            return
        }
       sel f. reachability!.whenReachable = \{ reachability in
        }
       sel f. reachability!.whenUnreachable = \{ reachability in
        }
dispatch_async(dispatch_get_global_queue(DISPATCH_QUEUE_PRIORITY_DEFAULT, 0))
{
        do {
           try self.reachability!.startNotifier() } catch {
            print("Cannot start reachability monitoring")
            return
        }
        }
        print("Started reachability")
    }
   override func tableView(tableView: UITableView,
shouldHighlightRowAtIndexPath indexPath: NSIndexPath) -> Bool {
        return false
    }
}
```
//Extension for Color to take Hex Values

```
extension UIColor{
     class func colorWithHex(hex: String, alpha: CGFloat = 1.0) -> UIColor {
        var rgb: CUnsignedInt = 0;
         let scanner = NSScanner(string: hex)
        if hex.hasPrefix("#") {
             // skip '#' character
            scanner. scanLocation = 1
         }
        scanner. scanHexInt(&rgb)
         let r = CGFloat((rgb & 0xFF0000) >> 16) / 255.0
         let g = CGFloat((rgb & 0xFF00) >> 8) / 255.0
         let b = CGFloat(rgb & 0xFF) / 255.0
         return UIColor(red: r, green: g, blue: b, alpha: alpha)
     }
}
```
# ДОДАТОК М

# Лістинг АРІ-коду серверу

# Лістинг коду класу ModuleParser.java

```
package main.java.api.parser;
import main.java.api.parser.pojo.Module;
import org. j soup. nodes. Element;
public class ModuleParser {
    private Element moduleElement;
    public ModuleParser(Element moduleElement) {
        this. moduleElement = moduleElement;
    \mathcal{E}public Module parseModule() {
        Module module = new Module();
        module.setDate(parseDate());
        module.setScore(parseScore());
        module.setWeight(parseWeight());
        return module:
    \lambdaprivate int parseWeight() {
        return Integer.parselnt(moduleElement.select("td").eq(0).text());
    \lambdaprivate String parseDate() {
        return moduleElement.select("td").eq(1).text();
    \mathcal{E}private int parseScore() {
        try {
            return Integer.parseInt(moduleElement.select("td").eq(2).text());
        } catch (NumberFormatException ex) {
```

```
 return 0;
         }
     }
}
Лicтинг кoду клacу SubjectParcer.java
package main.java.api.parser;
import main.java.api.parser.pojo.Semester;
import main.java.api.parser.pojo.Subject;
import org. j soup. nodes. Element;
import java.util.Collections;
public class SemesterParser {
     private SubjectsParser subjectsParser;
    public SemesterParser(Element semesterElement) {
        subjectsParser = new SubjectsParser(semesterElement);
     }
     public Semester parseSemester() {
         Semester semester = new Semester();
         if (subjectsParser.isEmptySemester()) {
            semester.setSubjects(Collections.<Subject>emptyList());
         } else {
            semester.setSubjects(subjectsParser.parseSubjects());
         }
         return semester;
     }
}
Лістинг коду класу SubjectParcer. java
package main.java.api.parser;
import org. j soup. nodes. Element;
```

```
public class NameGroupParser {
    private Element nameGroupElement;
    public NameGroupParser(Element nameGroupElement) {
        this.nameGroupElement = nameGroupElement;
     }
     public String parseName() {
        String rawName = nameGroupElement.text().split("\\(")[0];
        String formattedName = capitalizeString(rawName);
         if (formattedName.length() == 0) {
             return "Iм'я Пpiзвищe";
         } else {
             return formattedName;
         }
     }
     public String parseGroup() {
         try {
            return nameGroupElement.text().split("\\(")[1].split("\\)")[0];
         } catch (Exception e) {
            e.printStackTrace();
             return "ГPУПA";
         }
     }
     private String capitalizeString(String string) {
        char[] chars = string.toLowerCase().toCharArray();
        boolean found = false;
        for (int i = 0; i < chars.length; i+1) {
             if (!found && Character.isLetter(chars[i])) {
                chars[i] = Character.toUpperCase(chars[i]);
                found = true;} else if (Character.isWhitespace(chars[i]) || chars[i] == '.' ||chars[i] == '\Upsilon') {
                found = false;
```

```
 }
         }
        return String.valueOf(chars);
     }
}
```
# ДОДАТОК Л

#### Звіт про тестування програмної системи

#### Зміст

- 1. Вступ.
- 2. Розробка тестів
	- $2.1.$ Функціональне тестування.
	- $2.2.$ Тестування безпеки.
	- 2.3. GUI тестування.
	- $1.4$ Модульне тестування.
	- $1.$  BcTVII

Тестування програмного забезпечення - це оцінка якості розробленого програмного продукту. Якість системи характеризується коректністю, повнотою, безпечністю програмної системи. після виявлення та виправлення кожної помилки слід обов'язково повторити Tect.

## 2. Розробка тестів

2.1 Функціональне тестування - виявлення невідповідностей між реальною поведінкою реалізованих функцій і очікуваною поведінкою відповідно до специфікації і вимог. Функціональні тести повинні охоплювати всі реалізовані функції з урахуванням найбільш ймовірних типів помилок. Тестові сценарії, що поєднують окремі тести, орієнтовані на перевірку якості розв'язку функціональних задач.

На етапі розробки програмної системи було реалізовано 26 функціональних тестових випадків. Таблиця показує результат виконання тестування для кожного варіанта використання.

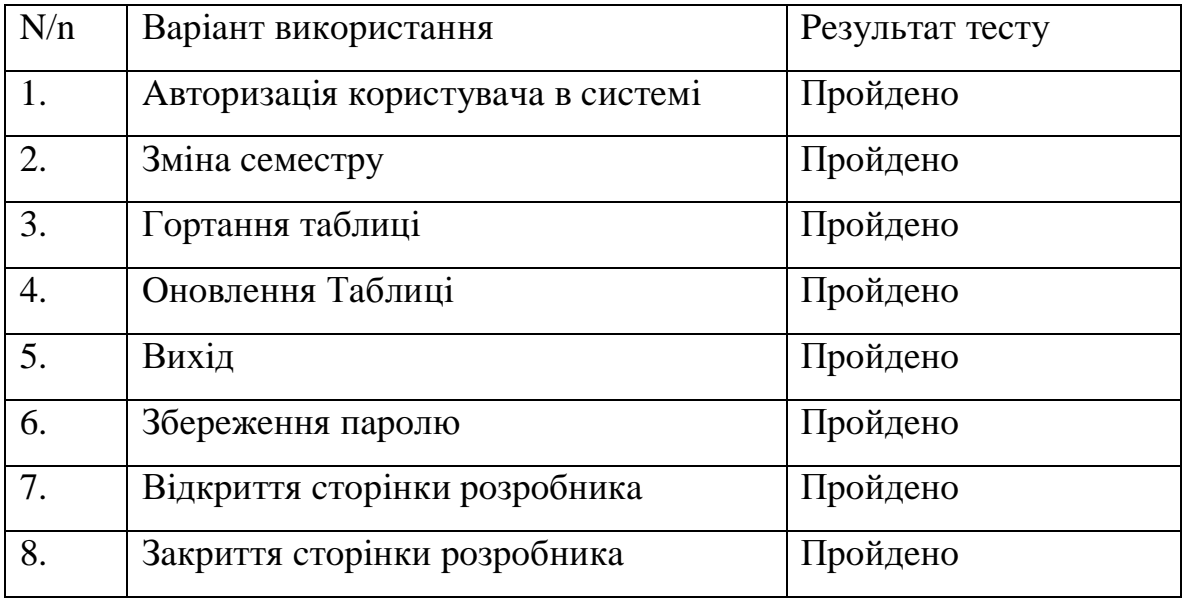

Функціональне тестування пройшли 8 із 8 тестових випадків, що зображені у таблиці.

Специфікація тестових випадків

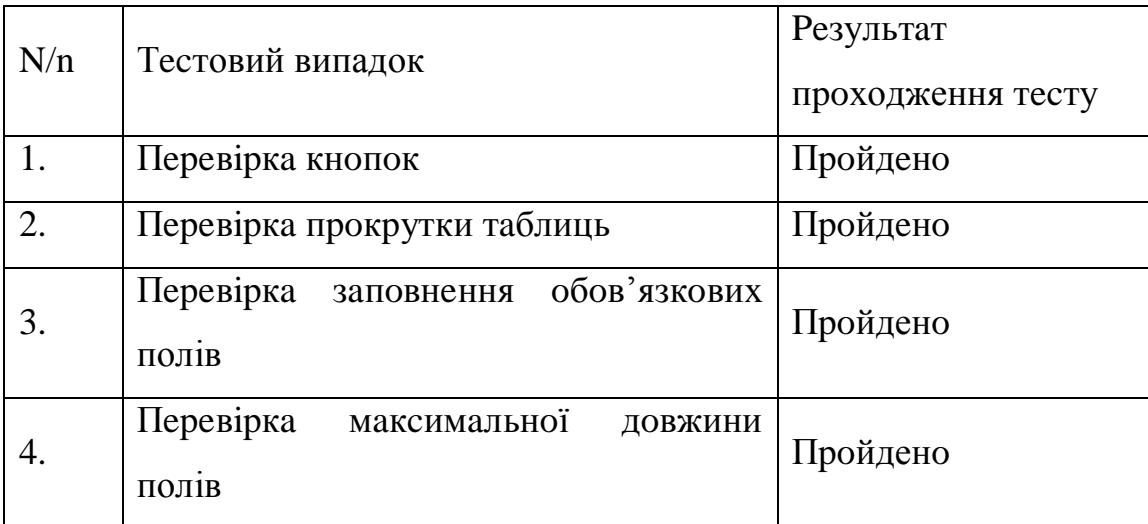

| 5. | Перевірка<br>повідомлень<br>виведення<br>підтвердження | Пройдено |
|----|--------------------------------------------------------|----------|
| 6. | Перевірка відповідності введених даних<br>у полях      | Пройдено |
| 7. | Перевірка веб переглядача                              | Пройдено |
| 8. | Перевірка анімацій                                     | Пройдено |
| 9. | Перевірка звукових ефектів                             | Пройдено |

Продовження "Таблиці Специфікація тестових випадків"

# 2.2 Тестування безпеки

Для тестування безпеки було розроблено 3 тестових випадки. Всі випадки пройшли тестування успішно. Програмна система є надійною щодо несанкціонованого доступу до даних.

# Тестові випадки тестування безпеки

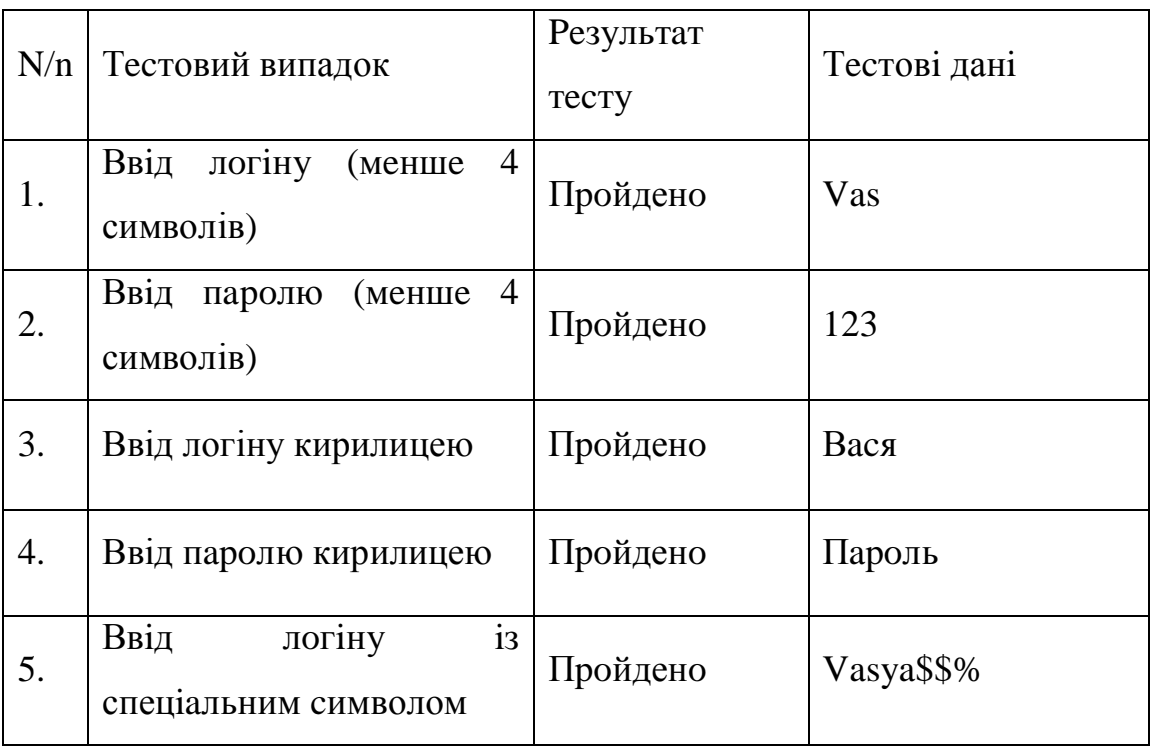

# Продовження Таблиці "Тестові випадки тестування безпеки"

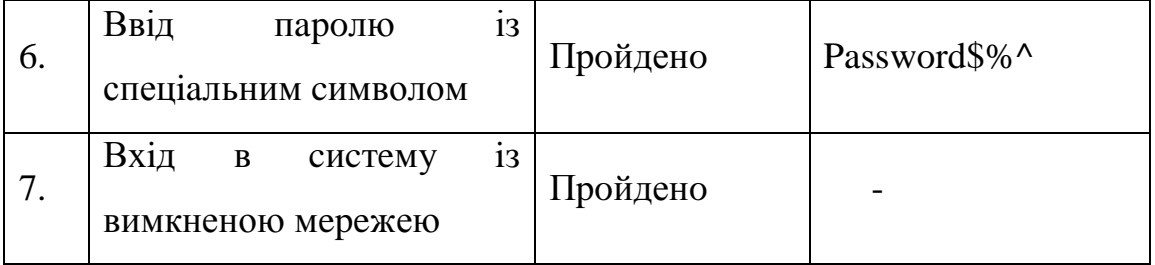

Тестування інтерфейсу користувача (GUI). Для тестування  $2.3$ було створено 5 тестових випадки для інтерфейсу користувача. Результат проходження тестування зображено у таблиці нижче.

Тестування інтерфейсу користувача (GUI).

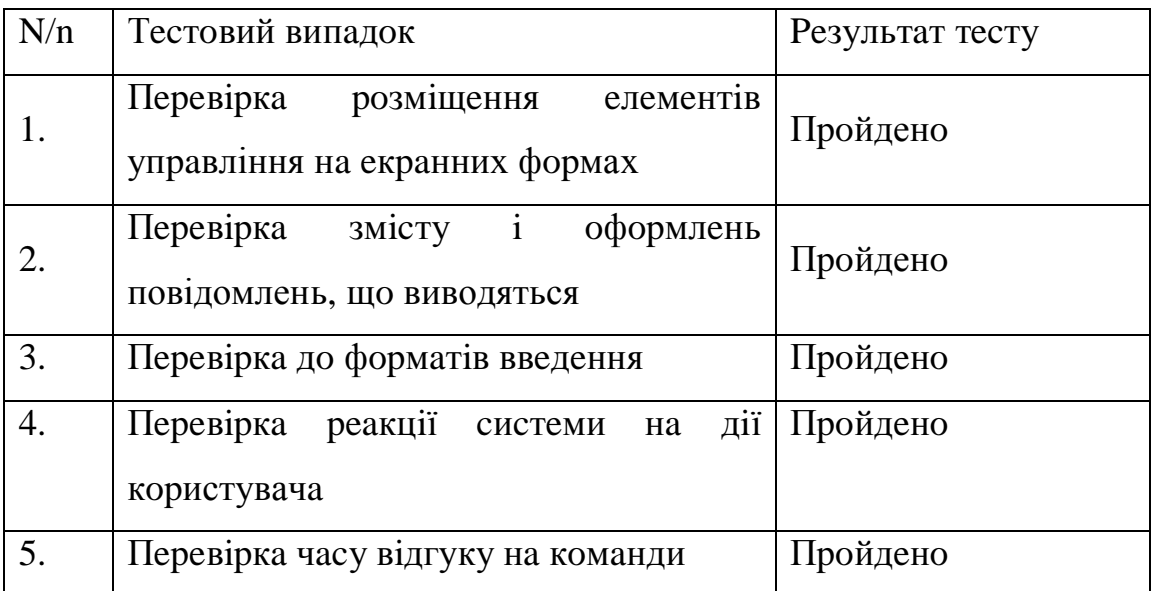